# Messaging Enabler

ð

version 1.2

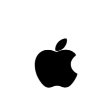

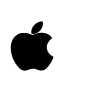

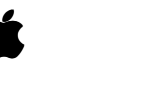

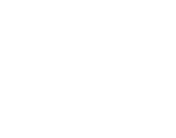

Apple Computer, Inc. © 1997 Apple Computer, Inc. All rights reserved.

No part of this publication or the software described in it may be reproduced, stored in a retrieval system, or transmitted, in any form or by any means, mechanical, electronic, photocopying, recording, or otherwise, without prior written permission of Apple Computer, Inc., except in the normal use of the software or to make a backup copy of the software and any documentation provided on CD-ROM. Printed in the United States of America.

The Apple logo is a registered trademark of Apple Computer, Inc. Use of the "keyboard" Apple logo (Option-Shift-K) for commercial purposes without the prior written consent of Apple may constitute trademark infringement and unfair competition in violation of federal and state laws.

No licenses, express or implied, are granted with respect to any of the technology described in this book. Apple retains all intellectual property rights associated with the technology described in this book. This book is intended to assist application developers to develop applications only for licensed Newton platforms.

Every effort has been made to ensure that the information in this manual is accurate. Apple is not responsible for printing or clerical errors.

Apple Computer, Inc. 1 Infinite Loop Cupertino, CA 95014 408-996-1010

Apple, the Apple logo, AppleTalk, eMate, Espy, LaserWriter, the light bulb logo, Macintosh, MessagePad, Newton, Newton Connection Kit, and New York are trademarks of Apple Computer, Inc., registered in the United States and other countries.

Geneva, NewtonScript, Newton Toolkit, and QuickDraw are trademarks of Apple Computer, Inc.

Acrobat, Adobe Illustrator, and PostScript are trademarks of Adobe Systems Incorporated, which may be registered in certain jurisdictions.

CompuServe is a registered service mark of CompuServe, Inc.

FrameMaker is a registered trademark of Frame Technology Corporation.

Helvetica and Palatino are registered trademarks of Linotype-Hell AG and/or its subsidiaries.

ITC Zapf Dingbats is a registered trademark of International Typeface Corporation.

Microsoft is a registered trademark of Microsoft Corporation. Windows is a trademark of Microsoft Corporation.

QuickView™ is licensed from Altura Software, Inc.

Simultaneously published in the United States and Canada.

#### **LIMITED WARRANTY ON MEDIA AND REPLACEMENT**

**ALL IMPLIED WARRANTIES ON THIS MANUAL, INCLUDING IMPLIED WARRANTIES OF MERCHANTABILITY AND FITNESS FOR A PARTICULAR PURPOSE, ARE LIMITED IN DURATION TO NINETY (90) DAYS FROM THE DATE OF THE ORIGINAL RETAIL PURCHASE OF THIS PRODUCT.**

**Even though Apple has reviewed this manual, APPLE MAKES NO WARRANTY OR REPRESENTATION,**  **EITHER EXPRESS OR IMPLIED, WITH RESPECT TO THIS MANUAL, ITS QUALITY, ACCURACY, MERCHANTABILITY, OR FITNESS FOR A PARTICULAR PURPOSE. AS A RESULT, THIS MANUAL IS SOLD "AS IS," AND YOU, THE PURCHASER, ARE ASSUMING THE ENTIRE RISK AS TO ITS QUALITY AND ACCURACY.**

**IN NO EVENT WILL APPLE BE LIABLE FOR DIRECT, INDIRECT, SPECIAL, INCIDENTAL, OR CONSEQUENTIAL DAMAGES RESULTING FROM ANY DEFECT OR INACCURACY IN THIS MANUAL, even if advised of the possibility of such damages.**

**THE WARRANTY AND REMEDIES SET FORTH ABOVE ARE EXCLUSIVE AND IN LIEU OF ALL OTHERS, ORAL OR WRITTEN, EXPRESS OR IMPLIED. No Apple dealer, agent, or employee is authorized to make any modification, extension, or addition to this warranty.**

**Some states do not allow the exclusion or limitation of implied warranties or liability for incidental or consequential damages, so the above limitation or exclusion may not apply to you. This warranty gives you specific legal rights, and you may also have other rights which vary from state to state.**

## Table of Contents

[Figures and Tables v](#page-4-0) [Related Books vii](#page-6-0) [Sample Code viii](#page-7-0) [Conventions Used in This Book ix](#page-8-0) [Special Fonts ix](#page-8-0) [Tap Versus Click ix](#page-8-0) [Frame Code x](#page-9-0) [Developer Products and Support xi](#page-10-0) [Undocumented System Software Objects xii](#page-11-0)

#### [Chapter 1](#page-12-0) Messaging Enabler Interface 1-1

[About the Messaging Enabler 1-2](#page-13-0) [The Messaging Enabler and msgModules 1-2](#page-13-0) [The Messaging Enabler and Applications 1-3](#page-14-0) [Functionality of a msgModule 1-4](#page-15-0) [Preference Slips 1-5](#page-16-0) [Replies 1-6](#page-17-0) [Multipart Messages 1-6](#page-17-0) [Compatibility 1-7](#page-18-0) [Using the Messaging Enabler 1-7](#page-18-0) [Creating a msgModule 1-8](#page-19-0) [Implementing msgModule Methods 1-9](#page-20-0) [Using Callback Functions 1-10](#page-21-0) [Result Codes 1-11](#page-22-0) [Sending Events 1-12](#page-23-0) [msgModules and Endpoints 1-12](#page-23-0) [Receiving Messages 1-13](#page-24-0) [Sample Message Receiving Method 1-14](#page-25-0) [Receiving Multipart Messages 1-16](#page-27-0)

[Text and Frame Messages 1-16](#page-27-0) [Sending Messages 1-17](#page-28-0) [Using Name References with the Messaging Enabler 1-18](#page-29-0) [Creating the fromRef Slot of an Incoming Message 1-18](#page-29-0) [Obtaining Information from the toRef Slot of an Outgoing](#page-31-0)  Message 1-20 [The Reply Soup 1-21](#page-32-0) [Providing Preferences 1-22](#page-33-0) [Providing Hardware Preferences 1-23](#page-34-0) [Providing a Custom Preference Slip 1-24](#page-35-0) [Message Module Methods for Storing Data 1-25](#page-36-0) [Customizing the About Slip 1-25](#page-36-0) [Installing and Removing a msgModule 1-26](#page-37-0) [Application Program Interface to a msgModule 1-28](#page-39-0) [Using the ChangeConfig Method 1-28](#page-39-0) [Using the SendDirectCommand Method 1-29](#page-40-0)

#### [Chapter 2](#page-46-0) Messaging Enabler Interface Reference 2-1

[Constants 2-1](#page-46-0) [Built-in Result Codes 2-1](#page-46-0) [Data Structures 2-4](#page-49-0) [Item Frame 2-4](#page-49-0) [Reply Frames 2-7](#page-52-0) [Proto 2-8](#page-53-0) [protoMsgModule 2-9](#page-54-0) [Functions and Methods 2-38](#page-83-0) [Global Functions 2-39](#page-84-0) [Messaging Enabler Methods 2-41](#page-86-0)

## <span id="page-4-0"></span>Figures and Tables

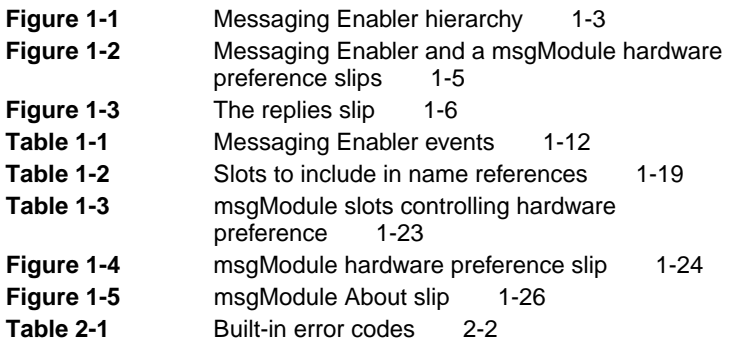

## <span id="page-6-0"></span>About This Document

This document describes how to use the Newton Messaging Enabler version 1.2, and how to write message modules. Message modules are plug-in modules which represent a particular messaging device to the Messaging Enabler.

## Related Books

This book is one in a set of books available for Newton programmers. You'll also need to refer to these other books in the set:

- *Newton Programmer's Guide*. This book is the definitive guide to Newton programming, providing conceptual information and instructions for using the Newton application programming interfaces.
- *Newton Programmer's Reference*. This online book is the comprehensive reference to the Newton programming interface. It documents all routines, prototypes, data structures, constants, and error codes defined by the Newton system for use by NewtonScript developers.
- *Newton Toolkit User's Guide*. This book comes with the Newton Toolkit development environment. It introduces the Newton development environment and shows how to develop applications using Newton Toolkit. You should read this book first if you are a new Newton application developer.
- *The NewtonScript Programming Language*. This book comes with the Newton Toolkit development environment. It describes the NewtonScript programming language.
- <span id="page-7-0"></span>■ *Newton Book Maker User's Guide*. This book comes with the Newton Toolkit development environment. It describes how to use Newton Book Maker and Newton Toolkit to make Newton digital books and to add online help to Newton applications.
- *Newton 2.0 User Interface Guidelines*. This book contains guidelines to help you design Newton applications that optimize the interaction between people and Newton devices.

## Sample Code

There is sample code that deals specifically with the Messaging Enabler.

The Newton Toolkit development environment, from Apple Computer, includes many sample code projects. You can examine these samples, learn from them, and experiment with them. These sample code projects illustrate most of the topics covered in this book. They are an invaluable resource for understanding the topics discussed in this book and for making your journey into the world of Newton programming an easier one.

The Newton Developer Technical Support team continually revises the existing samples and creates new sample code. The latest sample code is included each quarter on the Newton Developer CD, which is distributed to all Newton Developer Program members and to subscribers of the Newton monthly mailing. Sample code is updated on the Newton Development side on the World Wide Web (http://devworld.apple.com/ dev/newtondev.shtml) shortly after it is released on the Newton Developer CD. For information about how to contact Apple Computer regarding the Newton Developer Program, see the section ["Developer Products and Support,"](#page-10-0) on page [xi](#page-10-0).

The code samples in this book show methods of using various routines and illustrate techniques for accomplishing particular <span id="page-8-0"></span>tasks. All code samples have been compiled and, in most cases, tested. However, Apple Computer does not intend that you use these code samples in your application.

To make the code samples in this book more readable, only limited error handling is shown. You need to develop your own techniques for detecting and handling errors.

## Conventions Used in This Book

This book uses the following conventions to present various kinds of information.

### Special Fonts

This book uses the following special fonts:

- **Boldface**. Key terms and concepts appear in boldface on first use.
- Courier typeface. Code listings, code snippets, and special identifiers in the text such as predefined system frame names, slot names, function names, method names, symbols, and constants are shown in the Courier typeface to distinguish them from regular body text. If you are programming, items that appear in Courier should be typed exactly as shown.
- *Italic typeface*. Italic typeface is used in code to indicate replaceable items, such as the names of function parameters, which you must replace with your own names. The names of other books are also shown in italic type, and *rarely*, this style is used for emphasis.

## Tap Versus Click

Throughout the Newton software system and in this book, the word "click" sometimes appears as part of the name of a method or variable, as in ViewClickScript or ButtonClickScript.

<span id="page-9-0"></span>This may lead you to believe that the text refers to mouse clicks. It does not. Wherever you see the word "click" used this way, it refers to a tap of the pen on the Newton screen (which is somewhat similar to the click of a mouse on a desktop computer).

#### Frame Code

If you are using the Newton Toolkit (NTK) development environment in conjunction with this book, you may notice that this book displays the code for a frame (such as a view) differently than NTK does.

In NTK, you can see the code for only a single frame slot at a time. In this book, the code for a frame is presented all at once, so you can see all of the slots in the frame, like this:

```
{ viewClass: clView,
  viewBounds: RelBounds( 20, 50, 94, 142 ),
  viewFlags: vNoFlags,
  viewFormat: vfFillWhite+vfFrameBlack+vfPen(1),
  viewJustify: vjCenterH,
  ViewSetupDoneScript: func()
      :UpdateDisplay(),
  UpdateDisplay: func()
     SetValue(display, 'text, value);
  };
```
If while working in NTK, you want to create a frame that you see in the book, follow these steps:

1. On the NTK template palette, find the view class or proto shown in the book. Draw out a view using that template. If the frame shown in the book contains a \_proto slot, use the corresponding proto from the NTK template palette. If the frame shown in the book contains a viewClass slot instead of <span id="page-10-0"></span>a \_proto slot, use the corresponding view class from the NTK template palette.

- 2. Edit the viewBounds slot to match the values shown in the book.
- 3. Add each of the other slots you see listed in the frame, setting their values to the values shown in the book. Slots that have values are attribute slots, and those that contain functions are method slots.

## Developer Products and Support

The *Apple Developer Catalog* (ADC) is Apple Computer's worldwide source for hundreds of development tools, technical resources, training products, and information for anyone interested in developing applications on Apple computer platforms. Customers receive the *Apple Developer Catalog* featuring all current versions of Apple development tools and the most popular third-party development tools. ADC offers convenient payment and shipping options, including site licensing.

To order product or to request a complimentary copy of the *Apple Developer Catalog* contact

Apple Developer Catalog Apple Computer, Inc. P.O. Box 319 Buffalo, NY 14207-0319

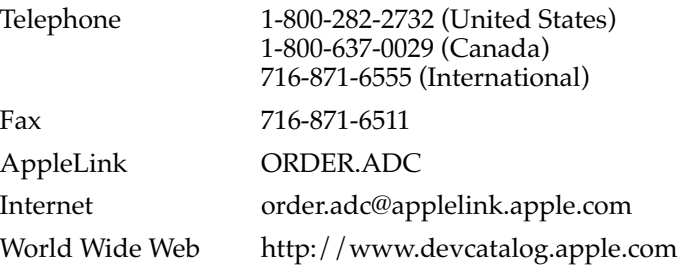

<span id="page-11-0"></span>If you provide commercial products and services, call 408-974-4897 for information on the developer support programs available from Apple.

For Newton-specific information, see the Newton developer World Wide Web page at:

http://devworld.apple.com/dev/newtondev.shtml

## Undocumented System Software Objects

When browsing in the NTK Inspector window, you may see functions, methods, and data objects that are not documented in this book. Undocumented functions, methods, and data objects are not supported, nor are they guaranteed to work in future Newton devices. Using them may produce undesirable effects on current and future Newton devices.

<span id="page-12-0"></span>This chapter describes the Messaging Enabler verion 1.2 interface. The Messaging Enabler, along with one or more message modules, provides transport-level communication between an application and a messaging device. This makes sending a page as easy as printing or faxing.

This chapter describes how to

- Create a message module to interface between the Messaging Enabler and a particular messaging device.
- Customize the user interface to your message module.
- Install and remove a message module.
- Interact with the Messaging Enabler from an installed application.

This text assumes a basic familiarity with programming for the Newton. In particular, you should be familiar with the NewtonScript programming language, building and downloading projects with the Newton Toolkit, and Chapter 22, "Transport Interface," of *Newton Programmer's Guide*. It is also recommended that you understand the information in Chapter 3, "Views," Chapter 21, "Routing Interface," and Chapter 23, "Endpoint Interface," of *Newton Programmer's Guide*.

## <span id="page-13-0"></span>About the Messaging Enabler 1

The Messaging Enabler is intended to provide high-level support for a wide variety of **messaging devices**. Messaging devices are both one-way and two-way pagers, or more generally, any device that can receive (and maybe send) short, usually less than 5 KB, wireless messages. The Messaging Enabler provides much of the functionality of a transport that would be necessary to support these devices. The particular routines needed to support a messaging device are implemented in a plug-in **message module** (msgModule) created from protoMsgModule. The msgModule comes between the Messaging Enabler and the **message channel**. The message channel is considered to be everything from the Messaging Enabler to the outside world. That is, the message channel starts at the msgModule, continues through the messaging device, and to the outside world from there.

The Messaging Enabler provides the user interface, and handles the interactions with installed applications, by way of the In/Out Box. The msgModule creator can thus concentrate on writing communications code. Another advantage of this setup is that the user sees a consistent interface with any type of messaging device.

## The Messaging Enabler and msgModules 1

A msgModule's only contact with the system is through the Messaging Enabler. In turn, the Messaging Enabler's only contact with the system is through the In/Out Box; this is true of all transports in the Newton operating system. From the other end, the user's interactions with the message channel are similarly limited to the In/Out Box. The user creates a message in some application that supports routing, and the message is routed to the In/Out Box. The Messaging Enabler takes over from here. This arrangement is schematized in [Figure 1-1](#page-14-0).

<span id="page-14-0"></span>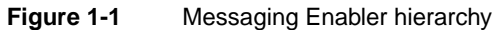

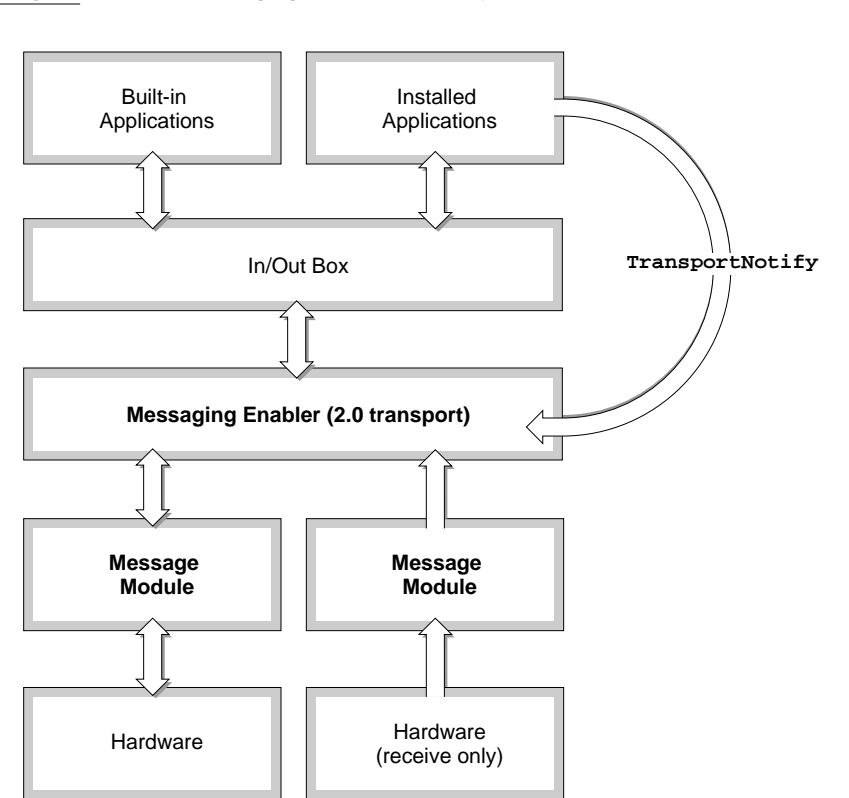

## The Messaging Enabler and Applications 1

Applications may interact with the Messaging Enabler by using the global function TransportNotify. An application may use this function to change a configuration setting, and optionally to disable user preferences. This is intended for vertical applications to properly configure the Messaging Enabler to known parameters.

An application may also perform msgModule commands, if the msgModule supports this. This functionality is up to the msgModule designer to provide.

<span id="page-15-0"></span>The Messaging Enabler simply passes messages from the application to the msgModule. This can be useful if an application is being distributed with the msgModule.

#### Functionality of a msgModule 1

The Messaging Enabler is intended to work with a wide variety of messaging devices. These devices have different capabilities, and the Messaging Enabler has been designed to take advantage of the capabilities of particular messaging devices, while still supporting messaging devices that provide only a minimal functionality.

All msgModules must implement the following minimal functionality to work with the Messaging Enabler:

- Describe its functionality to the Messaging Enabler; this is done by setting certain Boolean slots.
- Initiate and terminate a connection with the message channel.
- Receive and delete messages from the message channel.

A msgModule may also provide the following functionality:

- Send messages.
- Retrieve a directory of incoming messages.
- Detect the presence of either the messaging device or a new message.
- Provide parameters to the built-in configuration options.
- Provide custom preferences.
- Provide a custom routing slip.
- Customize the About slip.
- Accept commands from an application

## <span id="page-16-0"></span>Preference Slips 1

The Messaging Enabler provides a preference slip with choices which are not specific to a particular msgModule, such as when to poll for messages, whether to display status slips, and other such preferences. The Messaging Enabler's preference slip, shown to the left in Figure 1-2, is accessed through the information ("i") button of the In/Out Box. The Messaging Enabler also provides a slip with common hardware configuration options for a particular msgModule and messaging device. The hardware preference slip, shown to the right in Figure 1-2, is accessed through the Device button in the Messaging Enabler's preference slip. The Device button provides a picker for all installed msgModules.

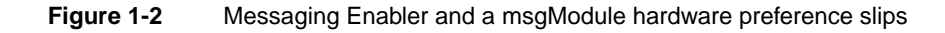

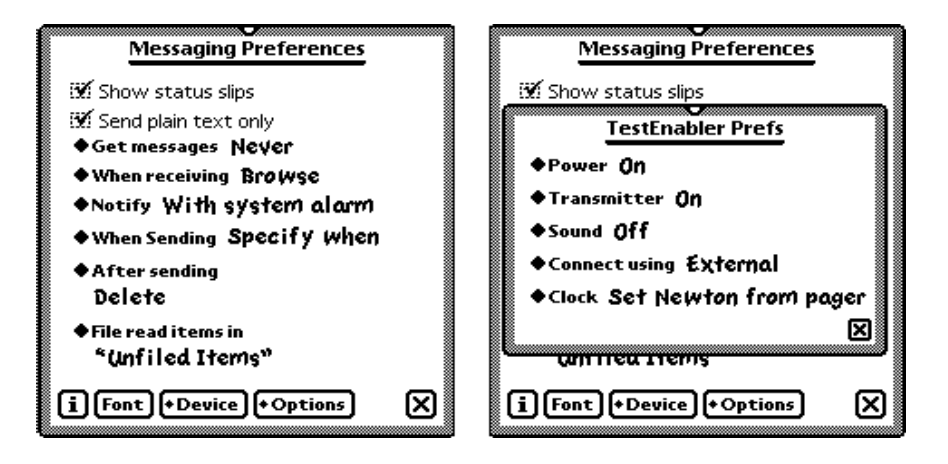

You may also create a preference slip of options which are specific to your msgModule. This slip is accessed through the Options button in the Messaging Enabler's preference slip. If no installed msgModules have a custom slip, the Options button is not included.

### <span id="page-17-0"></span>**Replies**

The Messaging Enabler allows the user both to reply to received messages, and to attach possible replies to outgoing messages, if the msgModule supports this. The user replies to an incoming message by choosing "Reply" from the Tag button in the In/Out Box. Replies to outgoing messages are created from the Replies button of the routing slip. Tapping this button brings up the replies slip shown in Figure 1-3. These replies are stored in a soup, which your msgModule may manipulate.

#### **Figure 1-3** The replies slip

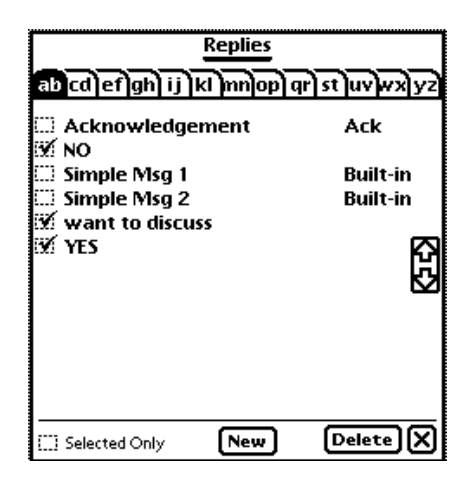

#### Multipart Messages 1

Some messaging devices allow multipart messages in order to overcome message length restrictions. The Messaging Enabler provides the ability to combine these message segments. The msgModule can simply retrieve the individual message parts. The message is integrated by the Messaging Enabler, and the user sees a single message in the In Box. If only part of the multipart message is available at any time, individual message segments are

<span id="page-18-0"></span>displayed prefixed with [*a*:*b*], where *a* is the segment number, and *b* is the total number of segments.

#### **Compatibility**

The Messaging Enabler is a Newton 2.x transport. It is incompatible with Newton system software 1.x versions. Messaging Enabler 1.0 does not send a ProcessCombinedMessage method, this functionality is introduced in version 1.2.

## Using the Messaging Enabler 1

This section describes how to

- create a msgModule
- implement the msgModule methods
- receive messages
- send messages
- use name references
- control the Reply soup
- provide preferences
- customize the About slip
- install and remove a msgModule
- alter both the Messaging Enabler and a msgModule's configuration settings and send a msgModule a command from an application

## <span id="page-19-0"></span>Creating a msgModule 1

A msgModule object is a frame based on the protoMsgModule proto. To create a msgModule, create a layout in NTK containing a single protoTextButton and create an AfterScript with the following line:

thisView.\_proto := protoMsgModule

#### **Note**

```
The protoMsgModule frame is defined in the file 
"pMsgMod.stream" file. ◆
```
The msgModule must set a number of slots to inform the Messaging Enabler of its functionality. The msgModule slots of interest can be grouped as follows:

■ Convenience and miscellaneous slots:

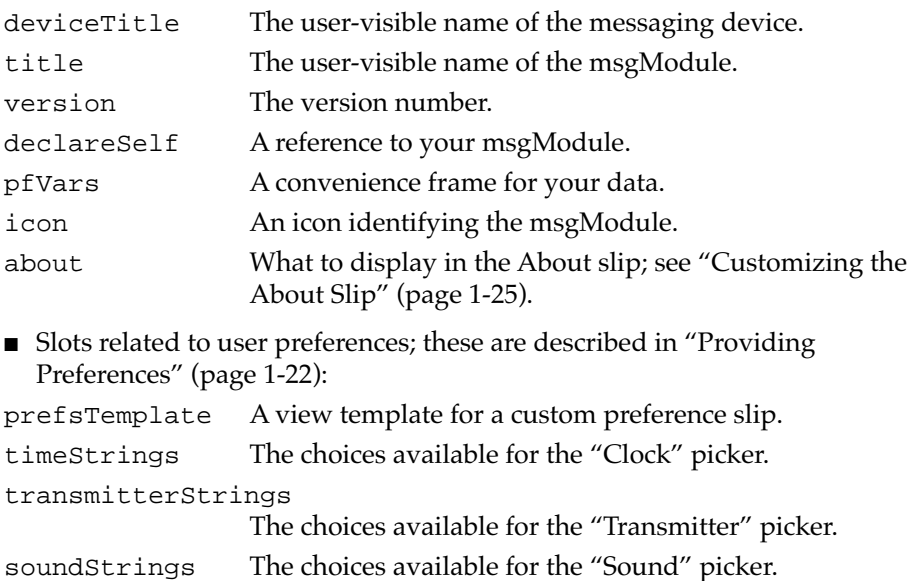

portStrings The choices available for the "Connect Using" picker.

powerStrings The choices available for the "Power" picker.

- <span id="page-20-0"></span>■ Boolean slots which inform the Messaging Enabler of the message channel's functionality:
- dirSupport Does the message channel support returning a directory of available messages? If so, you must supply a GetDir method [\(page 2-30\).](#page-75-0)
- cannedSupport Does the messaging channel support returning canned replies?

persistConnection

Should the message channel be left open after receiving messages?

■ Slot which describes the messaging channel's sending ability:

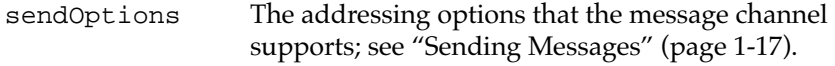

■ Slots which determine if and when the Messaging Enabler should poll the message channel:

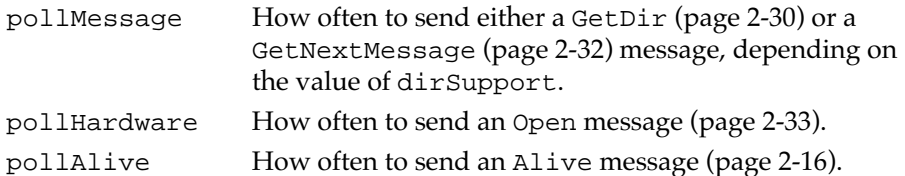

For a full description of these slots see ["protoMsgModule" beginning on](#page-54-0)  [page 2-9](#page-54-0).

#### Implementing msgModule Methods 1

Since the msgModule methods are called asynchronously, they must be structured in a slightly idiosyncratic manner. The Messaging Enabler cannot use the return values of the msgModule methods, therefore these methods must report their outcome with a function call. The function they must call is the proto-supplied msgModule method DoCallBack [\(page 2-21\)](#page-66-0).

Furthermore, if the msgModule needs to communicate with the Messaging Enabler, it must do so by sending it events. This is done by calling the proto-supplied msgModule method DoEvent [\(page 2-22\).](#page-67-0)

<span id="page-21-0"></span>Note that the Messaging Enabler wraps all calls to msgModule methods in a try...onexception block. If a msgModule method throws an exception the Messaging Enabler will catch the exception and close the msgModule.

#### Using Callback Functions 1

All the msgModule methods that are called asynchronously must call the proto-supplied msgModule method DoCallBack [\(page 2-21\)](#page-66-0) after they have completed their operation. These methods are passed a *callBack* parameter, which must be passed on to the DoCallBack method. You should not alter the value of this parameter, nor can you rely on its value.

In addition to *callBack*, the DoCallBack function accepts two other parameters: *complCode*, which indicates the success of the function; and *complFrame*, which is used to return data. Result codes to use for the *complCode* parameter are discussed in ["Result Codes" beginning on](#page-22-0)  [page 1-11.](#page-22-0) The values for the *complFrame* parameter depend on the particular method. These values are described under the particular method in [Chapter 2, "Messaging Enabler Interface Reference."](#page-46-0)

The following sample code demonstrates how these methods should be structured:

```
msgModule.MethodName := func (callBack , ...)
begin
   // In this sample, the DoTheWork method performs 
   // whatever is required of MethodName, and returns an 
   // integer result code. Normally this work would be 
   // performed in the body of MethodName.
   local theResult := :DoTheWork();
   :DoCallBack(callBack, theResult, nil);
end;
```
#### <span id="page-22-0"></span>Result Codes 1

Most msgModule methods must return an integer result code indicating the success of the operation. This result code is returned through the *complCode* parameter to the DoCallBack method. It is used both to indicate whether the operation was successful and to map to error strings if necessary.

A number of result codes are built in to the Messaging Enabler. These are listed in [Table 2-1](#page-47-0) ["Built-in error codes"](#page-47-0) on page [2-2](#page-47-0). [Table 2-1](#page-47-0) also lists the string used in alerts corresponding to each error. However, before displaying one of these strings, the Messaging Enabler calls your msgModule's TranslateError method [\(page 2-38\)](#page-83-0), if it has one. You may return a string from this method to use in the alert, instead of the Messaging Enabler supplied string.

You may also define your own error codes. The built-in error codes are all negative integers. You may define both negative and positive result codes. The negative codes are treated just like the built-in error codes; these should be integers below the constant kRES\_MMBASE. Positive result codes indicate to the Messaging Enabler a noncritical event. In this case, the Messaging Enabler displays an alert, with the string your TranslateError method returned, and continues.

Some of the method descriptions in [Chapter 2, "Messaging Enabler Interface](#page-46-0)  [Reference,"](#page-46-0) explicitly mention specific result codes. You should use these codes if they apply, as the Messaging Enabler treats this code in a particular manner. For example, the result code kRES\_PARTIAL, when returned from the GetDir method [\(page 2-30\)](#page-75-0) indicates that there are more messages, and GetDir needs to be called again.

Otherwise, if no result code is mentioned explicitly in the method description, you should return the code that best describes the state of the operation. The method description list a number of suggested error codes for each particular method. These are only suggestions, you should return the code that best describes the status of the operation. When returning error codes, you should consider them from the point of view of what string the user sees.

#### <span id="page-23-0"></span>Sending Events

Aside from the call to DoCallBack within a msgModule method, the only way for a msgModule to communicate with the Messaging Enabler is by sending events. For example, if the msgModule detects that there is a new message on the message channel, it should notify the Messaging Enabler rather than wait to be polled.

The events your msgModule can send are summarized in Table 1-1.

#### **Table 1-1** Messaging Enabler events

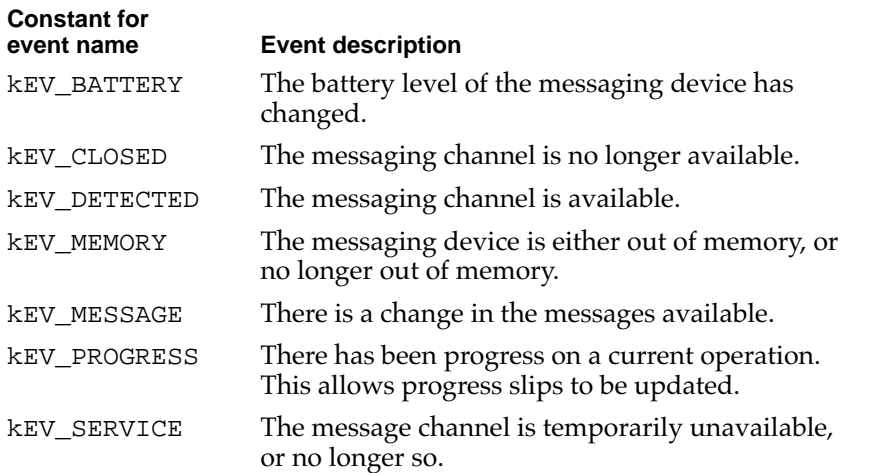

Events are sent to the Messaging Enabler by calling the proto-supplied msgModule DoEvent method [\(page 2-22\).](#page-67-0) For further information about these events and how the Messaging Enabler reacts to each of them, see the description of the DoEvent method.

#### msgModules and Endpoints 1

In most cases, the connection to the messaging device is created with an endpoint. For instance you could instantiate an endpoint in your

<span id="page-24-0"></span>msgModule's Open method [\(page 2-33\)](#page-78-0), and close, unbind, and dispose of it in your Close method [\(page 2-18\).](#page-63-0) However, it is not necessary that your msgModule use endpoints.

For information on endpoints, see Chapter 23, "Endpoint Interface," in *Newton Programmer's Guide*.

### **Receiving Messages**

There are three ways messages can be received through the message channel. If the msgModule pollMessage slot is non-nil, the Messaging Enabler periodically sends the msgModule either a GetDir [\(page 2-30\)](#page-75-0) or a GetNextMessage [\(page 2-32\)](#page-77-0) message, depending on the value of the msgModule dirSupport slot.

If the message channel is open and the msgModule detects the arrival of a message, it can send a kEV\_MESSAGE event; see ["Sending Events"](#page-23-0)  [\(page 1-12\).](#page-23-0) This causes the Messaging Enabler to send either a GetDir or a GetNextMessage message.

The user may also poll for messages at any time via the Receive button in the In Box.

Messages are represented as In/Out Box item frames. The section ["Item](#page-49-0)  [Frame" beginning on page 2-4](#page-49-0) describes the slots in an item frame that are used particularly by the Messaging Enabler and your msgModule. For information about the standard set of slots used by all In/Out Box item frames, see Chapter 18, "Routing Interface Reference," in *Newton Programmer's Reference*.

For information on how an application may retrieve items from the In Box, see Chapter 22, "Transport Interface," in *Newton Programmer's Guide*. In particular, you should read about the RegInBoxApps, RegAppClasses, PutAway, and AutoPutAway functions. Applications receiving Message Enabler items from the In Box should check whether the item has a segment slot, as this indicates that it is not a complete message.

#### <span id="page-25-0"></span>Sample Message Receiving Method 1

The following sample code shows how a number of item frame slots should be set:

```
// This method is only necessary if we do not have directory support
msgModule.GetNextMessage := func( callBack )
begin
   local message := nil; //NOTE: if we DON'T return a nil message, 
                         //this function will be called again 
   //For the sake of this example, we assume that the msgModule
   //has a GetMessageFromPager function returns the message.
   //
   //Note that GetMessageFromPager MUST remove the message
   //from the message channel.
   local rawMessage := nil;
   try
      rawMessage := :GetMessageFromPager();
   onexception |evt.ex.outOfMem| do
   begin
      :DoCallBack (callBack,kRES_MEMORY,nil);
      return;
   end;
   onexception |evt.ex| do 
  begin
      :DoCallBack (callBack,kRES_FAILED,nil);
      return;
   end;
```

```
if rawMessage then 
begin
   message := {
                  complete: true,
                  body: {
                               class: 'text, 
                               text: rawMessage.text
                            },
                  title : rawMessage.title
               };
   // create a fromRef frame with the appropriate information
   local theEmailString := Clone (rawMessage.email);
   SetClass ( theEmailString, ' | string.email.internet | );
   local fromRefTemplate := {
                               name: {
                                     first: rawMessage.firstName, 
                                     last: rawMessage.lastName
                                      },
                               email: theEmailString,
                               country : nil, 
                            };
   local addressType := GetDataDefs('|nameRef.email|);
   message.fromRef := addressType: MakeNameRef( fromRefTemplate, 
                                                '|nameRef.email|
                                              );
   //Set the ID. Here, msgNum is slot in base view. We set
   //msgNum to 0 when the msgModule is installed.
   message.ID := msgNum := msgNum +1;
```

```
CHAPTER 1
```

```
//If this message is intended for a specific application, we 
//may want to set some extra slots for that application
message.appSymbol := 'theAppsSymbol;
message.appSpecificSlot := nil;
```
end; // if rawMessage

```
:DoCallBack (callBack, kRES_SUCCESS, message);
end
```
#### **Receiving Multipart Messages**

The Messaging Enabler provides the ability to combine multi-part messages. The msgModule needs only set the segment, totalSegments, and groupID slots to the appropriate numbers in the item frame. If all parts are present, the Messaging Enabler will combine these and the user will see a single message in the In Box. If all message segments are not present, the individual segments are prefixed with [*segment*+1:*totalSegments*].

If using Message Enabler version 1.2 or later, it conditionally sends your msgModule a ProcessCombinedMessage [\(page 2-38\)](#page-83-0) message when all parts are in, but before posting the message to the In box. You can do any porcessing you wish on the combined message here.

#### Text and Frame Messages 1

The actual message data is stored in the body slot of the item frame. When a text message is received, the body slot should be set to a frame with a class slot of 'text and a text slot which contains the message string. Otherwise, the format of this frame depends on what the application which is managing this data expects.

If the message contains a frame that has been flattened, you should unflatten it using the Translate global function, described in Chapter 23, "Endpoint Interface,"in *Newton Programmer's Reference*. However, if the message contains only part of the flattened frame, you can treat it as a multipart

<span id="page-28-0"></span>message. The Messaging Enabler will collect the individual parts, call Translate, and set the body slot to the resulting frame. If returning part of a flattened frame the body slot should be a frame with a class slot set to '|file.frameSegment| and a data slot containing the binary data.

## Sending Messages

The user originates a message, just like any other transport-related operation, by tapping the Action button (the envelope button). This routes the message to the Out Box. The Messaging Enabler then passes this message on by calling your msgModule's SendMessage method [\(page 2-35\).](#page-80-0) The SendMessage method is passed a *message* parameter which consists of an In/Out Box item frame.

To support sending messages, the msgModule must have a non-nil sendOptions slot and must implement the SendMessage method. For a description of the slots in an item frame, see ["Item Frame" \(page 2-4\).](#page-49-0)

The sendOptions slot contains an array of **send options frames**. A send option frame specifies the following:

- The routing slip to use; either a custom template, or a name reference describing the type of addressing to use in the Messaging Enabler-supplied routing slip.
- The routing group this msgModule belongs to; predefined groups are 'print, 'mail, 'fax, and 'page. You may also define your own routing group, but these must be registered with Newton Developer Technical Support.
- The title and icon shown in the Action button; these should correspond to the routing group.
- The type of data that can be sent; sending text and frame data is currently supported.
- The types of reply frames that can be attached to a message; see "Reply [Frames" \(page 2-7\).](#page-52-0)

For a full description of send option frames, see the description of the sendOptions slot in ["protoMsgModule" beginning on page 2-9.](#page-54-0)

<span id="page-29-0"></span>It is up to your msgModule's SendMessage [\(page 2-35\)](#page-80-0) method to detect if the size of an outgoing message is larger than the messaging channel can handle. If so, it must partition the message and send the individual segments. This is true regardless of whether the message contains text or a frame.

#### Using Name References with the Messaging Enabler 1

A name reference is a reference to a Names soup entry, or a frame created on the fly that has some of the slots of a Names soup entry. Name references are used by the Messaging Enabler to specify the originator and receiver of a message (these are stored in the message's toRef and fromRef slots) and the type of routing slip to display for outgoing messages.

You need to create a name reference only when setting the fromRef slot of an incoming messages. Outgoing messages will have the toRef and fromRef slots set by the Messaging Enabler, and incoming messages do not need a toRef slot. If your msgModule supports sending messages, you will also need to extract information from the toRef slot to use in your SendMessage method [\(page 2-35\)](#page-80-0).

#### Creating the fromRef Slot of an Incoming Message

To create a name reference, call the MakeNameRef method of the data definition. The call to MakeNameRef requires either a Names soup entry, an alias to one, or a frame with some of the slots of a Names soup entry. The Names soup format is described in Chapter 16, "Built-in Applications and System Data Reference," in *Newton Programmer's Reference*.

You should call MakeNameRef with a frame created on the fly containing only a subset of a Names soup entry's slots. The slots to include depend on the type of name reference, as summarized in [Table 1-2](#page-30-0). If the value of any of these slots is unavailable to you, you may either not include this slot or set it to nil.

<span id="page-30-0"></span>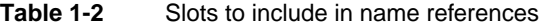

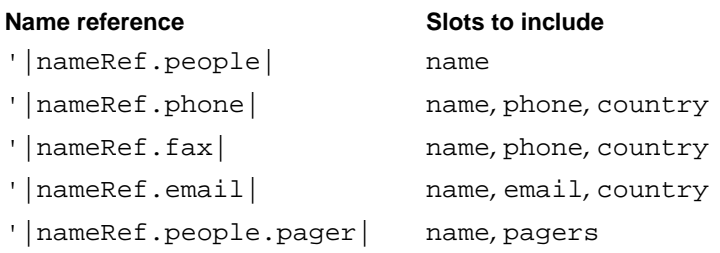

The following sample code sets the fromRef slot of an incoming message:

```
msgModule.GetNextMessage := func (callBack)
begin
   ...
   local item := \{\};
   local myData := \{\};
   myData.name := {
                     first :sendersFirstName,
                      last :sendersLastName
                  };
   myData.email := SetClass( 
                               sendersEmailAdress,
                               '|string.email.internet|
                            );
   item.fromRef := GetDataDefs('|nameRef.email|)
               :MakeNameRef( myData,'|nameRef.email|);
   ...
   :DoCallBack(callBack, kRES_SUCCESS, item);
end
```
<span id="page-31-0"></span>To set the class of a pager, use either one of the predefined class symbols, or define your own class symbol using the global function RegPagerType. The following are the predefined class symbols:

```
'|string.pager|
'|string.pager.skytel|
'|string.pager.mobilecomm|
'|string.pager.embarc|
```
For information about the RegPagerType function, and its companion UnRegPagerType, see Chapter 26, "Utility Functions," in *Newton Programmer's Reference*.

#### Obtaining Information from the toRef Slot of an Outgoing Message

When sending a message, you are passed an item frame which contains a toRef slot. This slot holds an array of name references for the recipient(s) of the message. To obtain information from these name references to use when sending the message out the message channel, call the name reference's GetRoutingInfo method. GetRoutingInfo returns an array of routing information frames. Routing information frames contain a name slot and certain slots with routing information, depending on which name reference's GetRoutingInfo method is called.

The following code retrieves the pager slot of an array of name references:

```
msgModule.SendMessage := func (callBack, message)
begin
   ...
   dataDef := GetDataDefs ('|nameRef.people.pager|);
   pagersArray := dataDef:GetRoutingInfo(message.toRef);
   ...
end;
```
<span id="page-32-0"></span>The variable pagersArray will contain an array of frames with the following format:

```
{
   pagerNum: pagerNumberString,
   pagerPin: pagerPINString
}
```
Note that the string *pagerNumberString* will have the same class as the pager, that is, '  $|\text{string.pager}|$  or a subclass of it. Pager classes are discussed in ["Creating the fromRef Slot of an Incoming Message" \(page 1-18\).](#page-29-0)

To retrieve the email slot use code such as:

```
msgModule.SendMessage := func (callBack, message)
begin
   ...
   dataDef := GetDataDefs ('|nameRef.email|);
   emailsArray := dataDef:GetRoutingInfo(message.toRef);
   ...
end;
```
## The Reply Soup

Replies are stored in the Reply soup. A list of stored replies is shown to the user when she taps the Replies button in the Routing slip. Entries in this soup are reply frames; the format of these frames is described in ["Reply](#page-52-0)  [Frames" \(page 2-7\).](#page-52-0) The soup's name is kMsgEnablerReplySoupName.

A msgModule may add or delete entries in this soup. It is important that any changes are made with functions that transmit the change (these functions end in "Xmit"). The msgModule InstallScript method [\(page 2-33\)](#page-78-0) is a handy place to make these changes. For more information on manipulating soups, see Chapter 11, "Data Storage and Retrieval," in *Newton Programmer's Guide*.

<span id="page-33-0"></span>This soup contains canned replies provided by the msgModule, user-created replies, and the acknowledgment reply.

The list of canned messages is retrieved by the Messaging Enabler by sending the msgModule a GetDir message [\(page 2-30\).](#page-75-0) This is usually done once, when the msgModule is installed. The Messaging Enabler retrieves the list of canned messages whenever a msgModule is opened with a new serial number; if it has no serial number the version string is used. The serial number is obtained by sending the msgModule a GetConfig message [\(page 2-26\);](#page-71-0) the version string is in the msgModule version slot. The msgModule may also request that the Messaging Enabler update the list of canned messages by sending a kEV\_MESSAGE event; see ["Sending Events"](#page-23-0)  [beginning on page 1-12](#page-23-0).

The list of user replies is maintained by the user, through the New and Delete buttons of the Reply slip.

#### **Note**

If the user attempts to add a reply to a message and the Reply soup is empty, the Message Enabler populates the soup with the acknowledgment reply and user replies. These user reply frames have the following strings in their text slot:

```
"Yes/OK", "No", "Will call later", "Call me", 
"On my way", "Running late", "Need more info", 
"Send # to call", "Call home", "Where are you", 
"Will arrive 15m", "Will arrive 30m", "Traffic 
delay", "Pick me up", "Busy", and "Finished". ◆
```
#### **Providing Preferences**

The Messaging Enabler supplies a preference slip, accessed through the information ("i") button in the In/Out Box. This slip provides a Device picker which brings up the hardware preference slip. You may also supply a custom preference slip. If any installed msgModules supply a custom preference slip, the Messaging Enabler's preference slip will include an Options button to allow access to these slips.

#### <span id="page-34-0"></span>**Providing Hardware Preferences**

The hardware preference slip consists of up to five pickers for the typical hardware configuration options that may be set in a messaging device. The labels of these pickers are set by the Messaging Enabler, but it is up to the msgModule to provide the menu choices (labelCommands) for each picker. Table 1-3 lists the msgModule slots that specify the menu choices for these pickers.

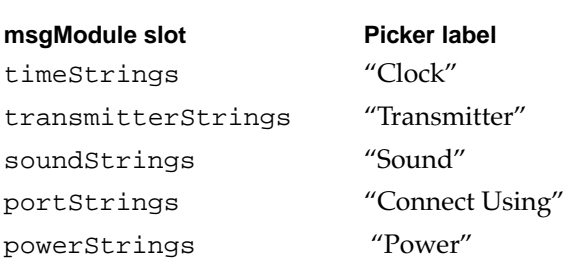

**Table 1-3** msgModule slots controlling hardware preference

Each one of these msgModule slots should contain either an array of strings or nil. If the slots holds the value nil, or is not present, then the corresponding picker is not included in the preference slip. For example, the following msgModule creates the preference slip shown in [Figure 1-4](#page-35-0)  [\(page 1-24\):](#page-35-0)

```
myMsgModule := {
   _proto : protoMsgModule,
   ...
   timeStrings := ["Set Newton from pager",
                     "Set pager from Newton" ],
   soundStrings := ["Off", "Quiet", "Loud"],
   powerStrings := ["On", "Off"],
   ...
}
```
Using the Messaging Enabler **1-23** 

<span id="page-35-0"></span>**Figure 1-4** msgModule hardware preference slip

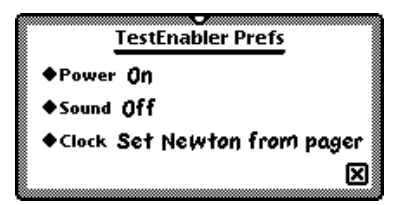

#### **IMPORTANT**

The first element in each of these arrays is the default for the picker. Pick the first element with forethought. ▲

The Messaging Enabler calls your msgModule's SetConfig method [\(page 2-36\)](#page-81-0) when one of these settings is changed if the msgModule is open. Otherwise, this new value is simply used next time the msgModule is opened.

#### Providing a Custom Preference Slip 1

You may supply a template for a custom preference slip by including a prefsTemplate slot in your msgModule. If this slot exists, the Messaging Enabler's preference slip includes an Options button. This button provides access to the slip in the prefsTemplate slot.

You must ensure that this slip is rotatable, for consistency with the Messaging Enabler preference slips. To accomplish this, you must supply a ReorientToScreen method in your view template. You may set the ReorientToScreen slot to the ROM constant ROM\_DefRotateFunc. For more information on this, see the description of the ReorientToScreen method in Chapter 2, "Views Reference," of *Newton Programmer's Reference*.

The proto-supplied msgModule methods SavePreference [\(page 2-35\)](#page-80-0) and GetPreference [\(page 2-33\)](#page-78-0) can be useful when writing the methods of this template. These methods are described in ["Message Module Methods](#page-36-0)  [for Storing Data" \(page 1-25\)](#page-36-0).
# <span id="page-36-0"></span>Message Module Methods for Storing Data 1

The proto-supplied msgModule methods GetPreference [\(page 2-33\)](#page-78-0) and SavePreference [\(page 2-35\)](#page-80-0) are designed to save you the effort of writing soup manipulation code. You may store any information by calling the SavePreference method. This method takes two parameters, a symbol for the variable name and the actual data. This data is stored in a soup. The following sample code stores an array associated with the symbol 'encryptionScheme:

```
//Note, 'msgModule is the value in the declareSelf slot
msgModule:SavePreference(
```

```
'encryptionScheme, 
['orange,'red]
```
The GetPreference method is used to retrieve data stored with SavePreference, as in the following code sample:

);

```
encryption := msgModule:GetPreference('encryptionScheme);
```
The SavePreference method should also be used to alter the value of any symbol previously stored with SavePreference.

The msgModule slot pfVars is also provided to aid in data storage. Any compile time data stored in this slot is kept in the package, and values which have been changed at run time are stored in the heap. See the description of this slot in ["protoMsgModule" \(page 2-9\).](#page-54-0)

# Customizing the About Slip 1

The msgModule about slot is used to provide information for the About slip, shown in [Figure 1-5.](#page-37-0) The About slip is accessed through the information ("i") button in the Messaging Enabler's preference slip. This slip contains both static and dynamic information.

<span id="page-37-0"></span>**Figure 1-5** msgModule About slip

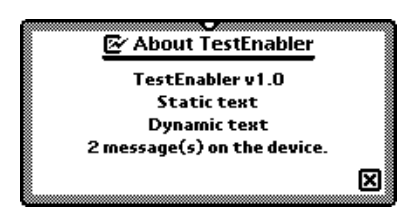

The about slot can contain a string, a view template, or the value nil. If a view template is provided, this view replaces the Messaging Enabler-supplied About slip. This view should look like the built-in About slips, and should be rotatable. To make the view rotatable, you must supply a ReorientToScreen method in your view template. You may set the ReorientToScreen slot to the ROM constant ROM\_DefRotateFunc. For more information on this, see the description of the ReorientToScreen method in Chapter 2, "Views Reference," of *Newton Programmer's Reference*.

If this slot contains a string or the value nil, the About slip will contain the following objects:

- The strings in the msgModule slots title and version.
- The string in the about slot, if provided (in Figure 1-5 this is the string "Static text"). If the about slot holds the value nil, the other information is still displayed.
- A string returned by the msgModule GetConfig method [\(page 2-26\),](#page-71-0) if defined (in Figure 1-5 this is the string "Dynamic text").
- An integer message count returned by GetConfig, if defined (in Figure 1-5 this is the number 2).

# Installing and Removing a msgModule

A msgModule is installed using the RegMsgModule function [\(page 2-39\)](#page-84-0). It should be called from your part's InstallScript; for information on auto part's InstallScript, see Chapter 2, "Getting Started," in *Newton* 

*Programmer's Guide*. The RegMsgModule function takes two parameters, a msgModule and a symbol which is considered your msgModule's appSymbol. The following code registers a msgModule in a file named "myMessageModule":

```
SetPartFrameSlot( 'msgModuleTemplate, 
                  GetLayout("myMessageModule")
                 );
InstallScript := func( partFrame, removeFrame ) 
begin
   call kRegMsgModuleFunc 
      with (kAppSymbol, partFrame.msgModuleTemplate );
end;
```
### **Note**

The call k*FunctionName*Func with (*args*) syntax is used because this function is defined in the stream file "pMsgMod.stream." The DeleteMsgModule and UnRegMsgModule functions discussed below must also be called using this syntax.  $\triangleleft$ 

To remove your msgModule you need to supply both a DeletionScript and a RemoveScript. For information on the DeletionScript and the RemoveScript, see Chapter 2, "Getting Started," in *Newton Programmer's Guide*. The DeletionScript function should call the DeleteMsgModule function [\(page 2-39\)](#page-84-0), as in the following code sample:

```
SetPartFrameSlot( 'DeletionScript, func() 
  begin
      call kDeleteMsgModuleFunc with ( kAppSymbol );
   end
);
```
The RemoveScript function should call UnRegMsgModule function [\(page 2-40\),](#page-85-0) as in the following code sample:

```
RemoveScript := func( removeFrame )
begin
   call kUnRegMsgModuleFunc with ( kAppSymbol );
end;
```
# Application Program Interface to a msgModule 1

There are two ways an installed NewtonScript application can interact with the Messaging Enabler. It may change configuration options and send a msgModule a command (if the msgModule supports this). The Messaging Enabler provides the two methods ChangeConfig [\(page 2-41\)](#page-86-0) and SendDirectCommand [\(page 2-45\)](#page-90-0) to accomplish this. To call these methods you must use the global function TransportNotify. The TransportNotify function is described in Chapter 18, "Routing Interface Reference," in *Newton Programmer's Reference*.

# Using the ChangeConfig Method 1

The ChangeConfig method [\(page 2-41\)](#page-86-0) can be used to change both the Messaging Enabler's and a msgModule's preferences. The Messaging Enabler preferences that may be set are those available to the user in its preference slip, shown in [Figure 1-2](#page-16-0) on page [1-5](#page-16-0), as well as a few preferences that the user can't set. The msgModule preferences that may be set with ChangeConfig are exactly those that the user may set in the msgModule's hardware preference slip, also shown in [Figure 1-2](#page-16-0) on page [1-5](#page-16-0).

The following sample code demonstrates a call to ChangeConfig:

```
TransportNotify (
   'msgEnabler, //The Messaging Enabler's transport sym
   'ChangeConfig,
   \lceilcallBackFn, //fn. to call when ChangeConfig is done
```

```
{ //Messaging Enabler preferences
        disable:true, //don't let user set prefixautoStatus:nil, //don't show status slips
        pollPeriod:'syCheck5,//get msgs every 5 mins
        nowOrLater: 'now, //send msgs immediately
     },
     { //msgModule preferences
        deviceSym:'|msgModuleSym:Sig|, //which msgModule
        portIndex:0, //1st elem. in portStrings array
                    //Note that the 1st elem always 
                    //holds the default string
     }
  ]
);
```
# Using the SendDirectCommand Method 1

The SendDirectCommand method [\(page 2-45\)](#page-90-0) calls a msgModule's DirectCommand method [\(page 2-20\)](#page-65-0). The DirectCommand method is intended for a msgModule to implement an application program interface (API). The *command* parameter to the DirectCommand method may be any NewtonScript object. It is through this parameter that the application informs the DirectCommand method of both the action to perform and the data to use.

If you as the creator of the msgModule want a third party application to take advantage of the functionality provided by your DirectCommand method, it is up to you to document the possible values the *command* parameter can take.

# **Summary**

# **Constants**

# Built-in Result Codes 1

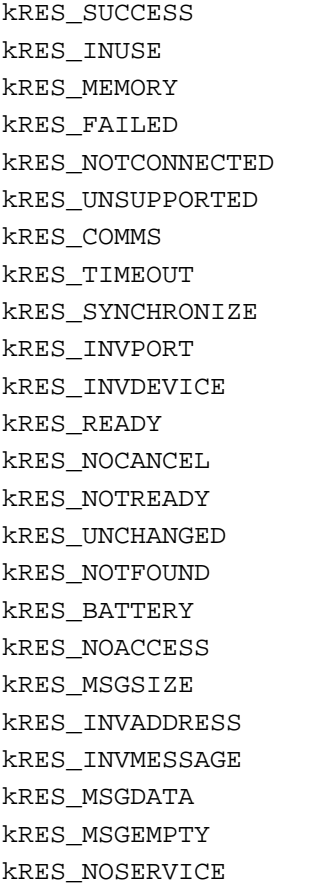

**1-30** Using the Messaging Enabler

kRES\_PREFSCHANGED kRES\_BATTERYWARN kRES\_CFGINVALID kRES\_PARTIAL kRES\_NOSEND kRES\_NORECEIVE kRES\_STORE kRES\_NOMESSAGE

# Data Structures

# Item Frame

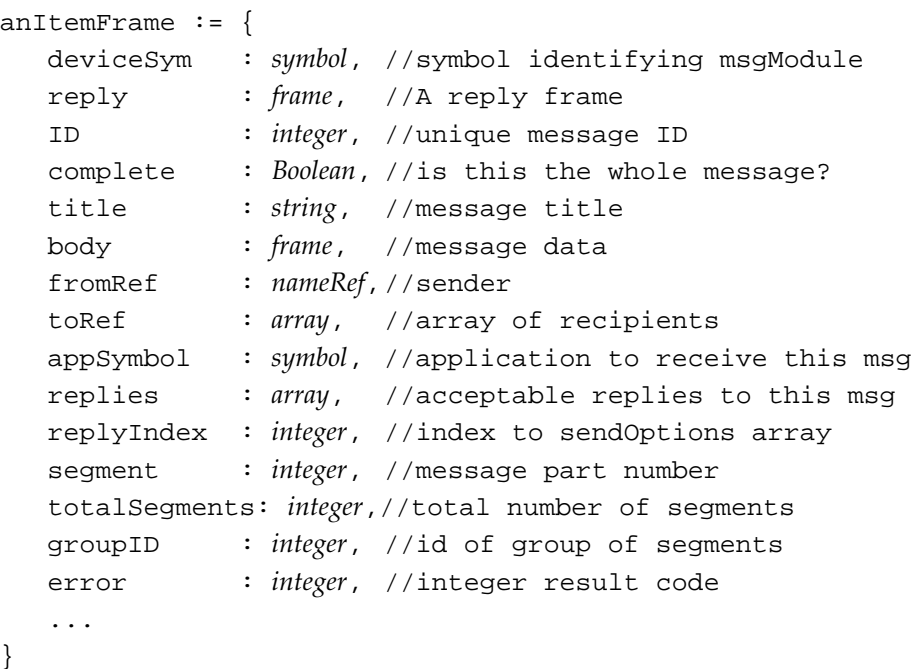

}

# **Reply Frame**

```
aReplyFrame := {
  type : symbol, //reply type
  deviceSym : symbol, //symbol for msgModule
  text : string, //the reply
  replyID : integer, //integer ID
  complete : Boolean, //is this the whole reply?
  ...
}
```
# Proto **1999** - 1999 - 1999 - 1999 - 1999 - 1999 - 1999 - 1999 - 1999 - 1999 - 1999 - 1999 - 1999 - 1999 - 1999 - 1999 - 1999 - 1999 - 1999 - 1999 - 1999 - 1999 - 1999 - 1999 - 1999 - 1999 - 1999 - 1999 - 1999 - 1999 - 1999

# protoMsgModule 1

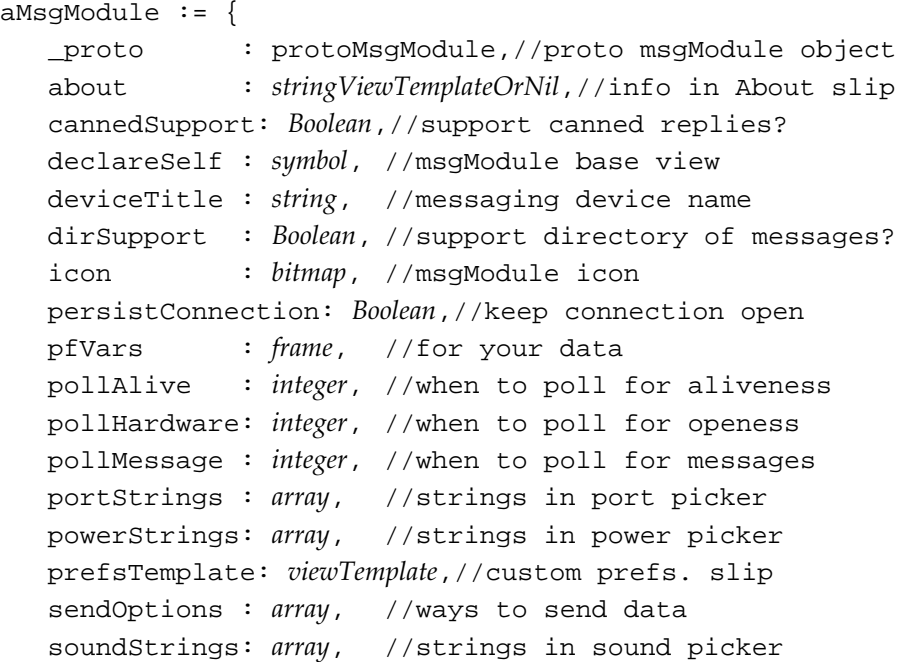

timeStrings : *array*, //strings in time picker title : *string*, //type of messaging transmitterStrings:*array*,//strs in transmitter picker version : *string*, //verison string Alive : *function*, //is msg. channel avialable? Cancel : *function*, //cancel present operation Close : *function*, //close msg channel DeleteMessageFromDir: *function*,//delete msg. from dir. DirectCommand: *function*,//perform command from app. DoCallBack : *function*, //execute callBack function DoEvent : *function*, //process event GetConfig : *function*, //get configuration info GetDir : *function*, //get dir of msgs/canned replies GetMessageFromDir: *function*,//get next msg. from dir. GetNextMessage: *function*,//get next message GetPreference: *function*,//returns pref. value InstallScript: *function*,//called when installed Open : *function*, //open the msg. channel RemoveScript: *function*, //called when removed SavePreference: *function*,//saves a preference value SendMessage : *function*, //send a message SetConfig : *function*, //set configuration info TranslateError: *function*,//map result code to string ProcessCombinedMessage: *function*, //process combined msg ...

}

# Functions and Methods 1

# **Global Functions**

DeleteMsgModule(*symbol*) //deletes a msgModule RegMsgModule(*symbol*, *msgModule*) //registers a msgModule UnRegMsgModule(*symbol*) // unregisters a msgModule

# Messaging Enabler Methods 1

*messagingEnabler*:ChangeConfig(*callBack*, *cfgMsgEnabler*, *cfgMsgModule*) //change either Enabler or msgModule configuration *messagingEnabler*:SendDirectCommand(*callBack*,*options*,*command*) //call a msgModule's DirectCommand method

This chapter lists all constants, data structures, protos, functions, and methods used by the Messaging Enabler.

# **Constants**

This section described the constants used by the Messaging Enabler.

# **Built-in Result Codes**

[Table 2-1](#page-47-0) describes the built-in error codes. You may customize the error messages used by your msgModule by defining a TranslateError

<span id="page-47-0"></span>method [\(page 2-38\).](#page-83-0) For information about result codes see ["Result Codes"](#page-22-0)  [\(page 1-11\)](#page-22-0).

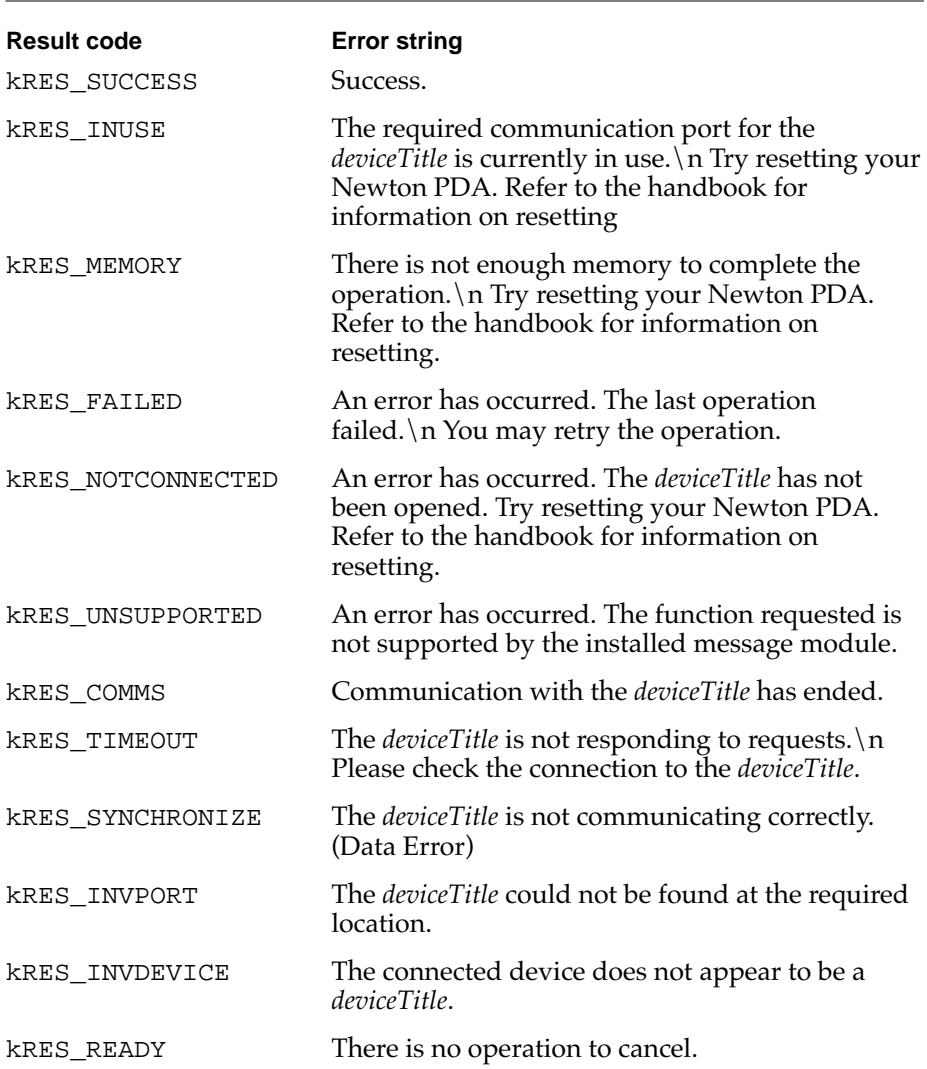

# **Table 2-1** Built-in error codes

**2-2** Constants

### **Table 2-1** Built-in error codes

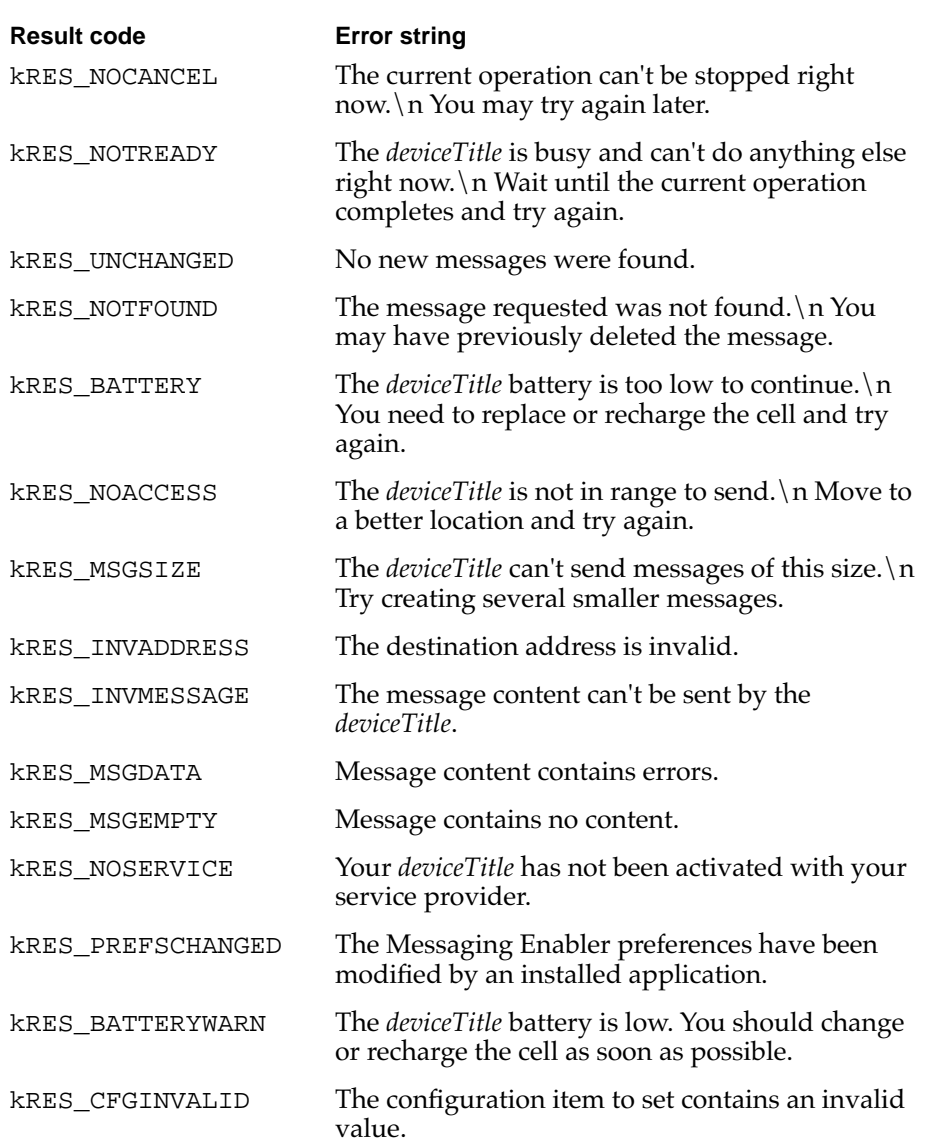

<span id="page-49-0"></span>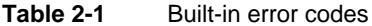

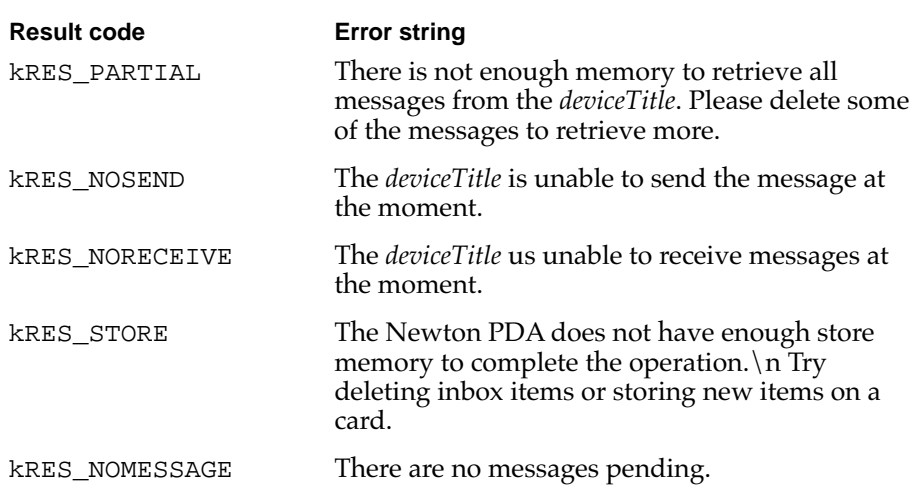

# Data Structures

This section describes the data structures used by the Messaging Enabler.

# Item Frame

The Messaging Enabler extends the standard In/Out Box item frame to include several new slots. The msgModule may also extend an item frame to contain any other specific slots that are needed.

The standard set of slots in item frames are described in Chapter 18, "Routing Interface Reference," in *Newton Programmer's Reference*. Only those extra slots used by the Messaging Enabler are listed here.

# **Slot descriptions**

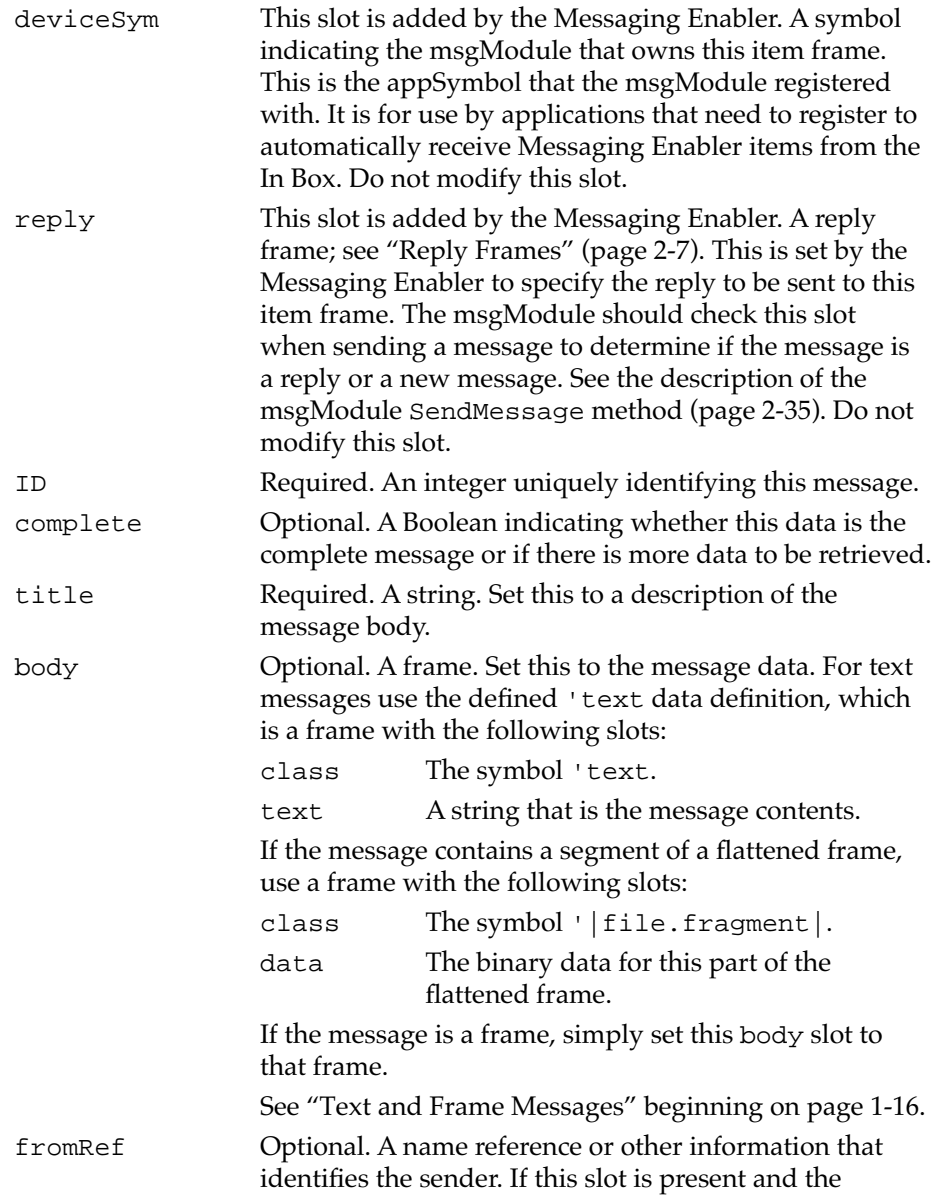

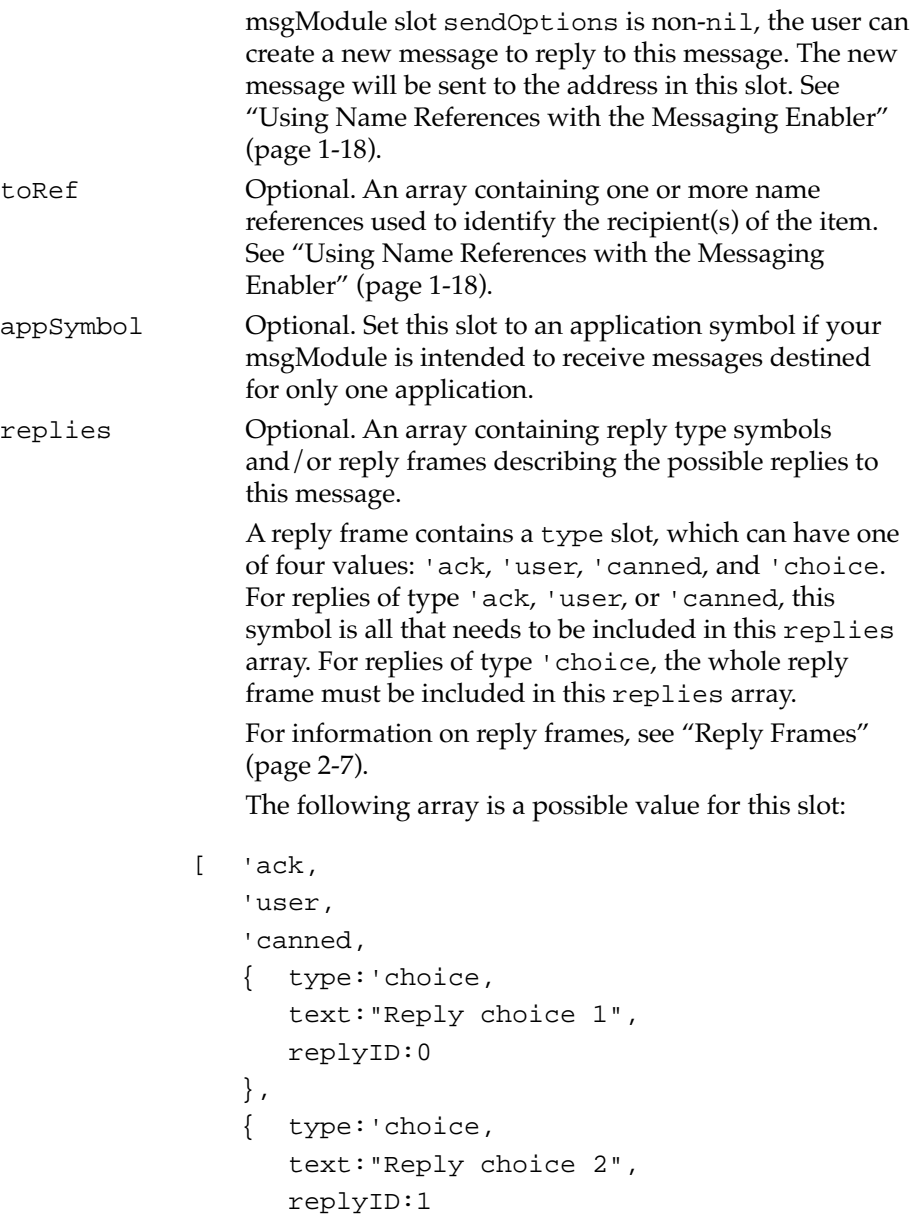

<span id="page-52-0"></span>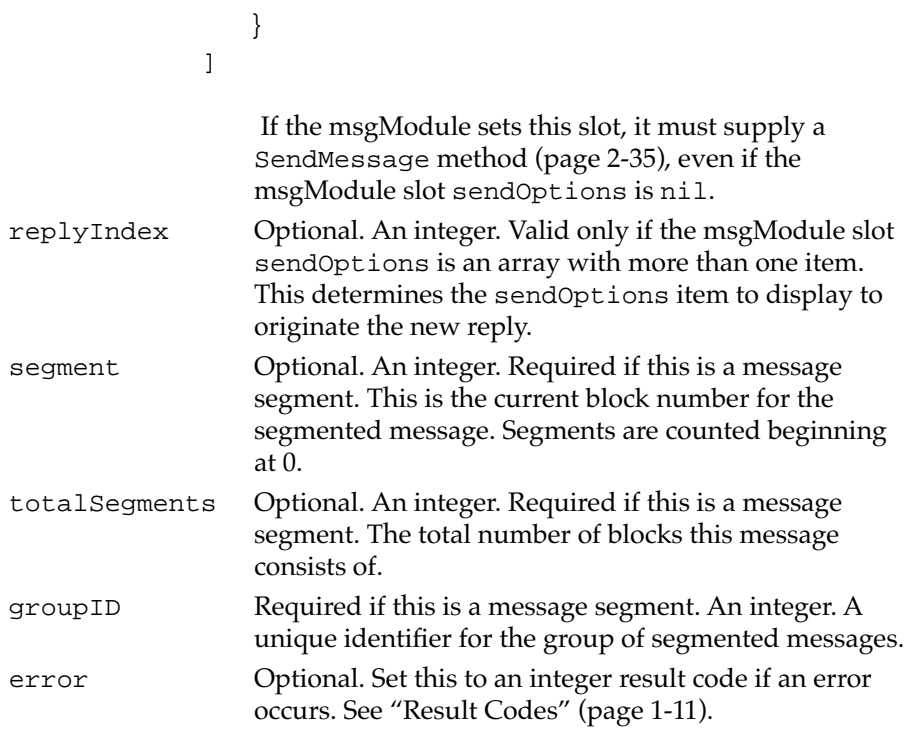

# **Reply Frames**

Reply frames contain the following slots:

# **Slot descriptions**

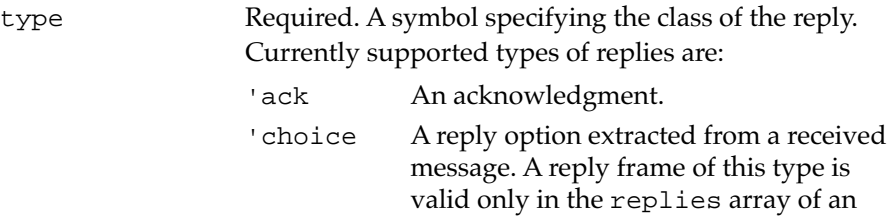

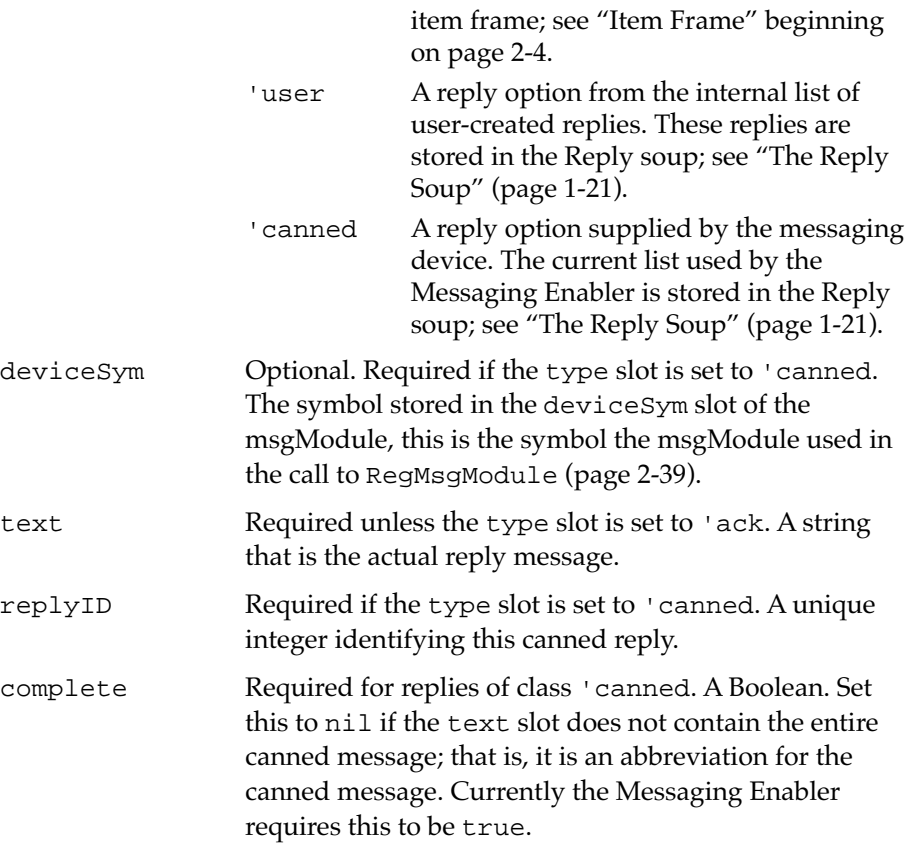

# Proto 2

This section describes the single Messaging Enabler proto, protoMsgModule, its data slots, and methods.

# <span id="page-54-0"></span>protoMsgModule 2

This object is provided as a basis for all msgModules (). A msgModule serves as an interface between a particular messaging device and the Messaging Enabler.

### **Slot descriptions**

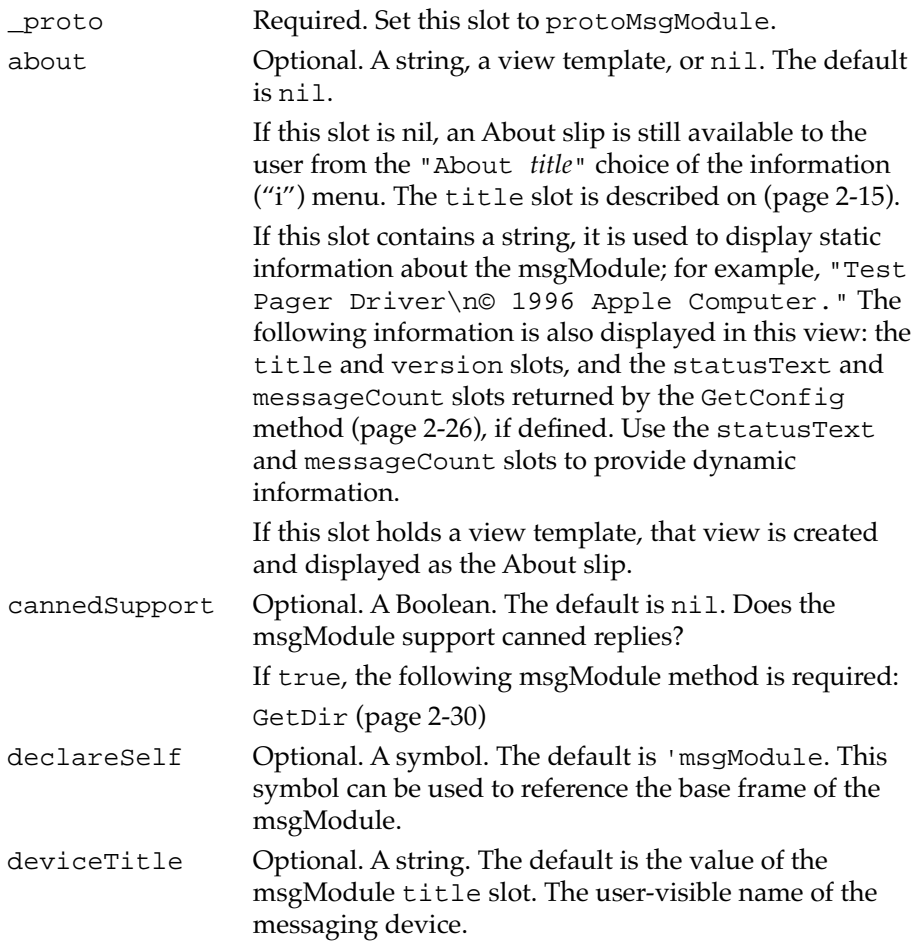

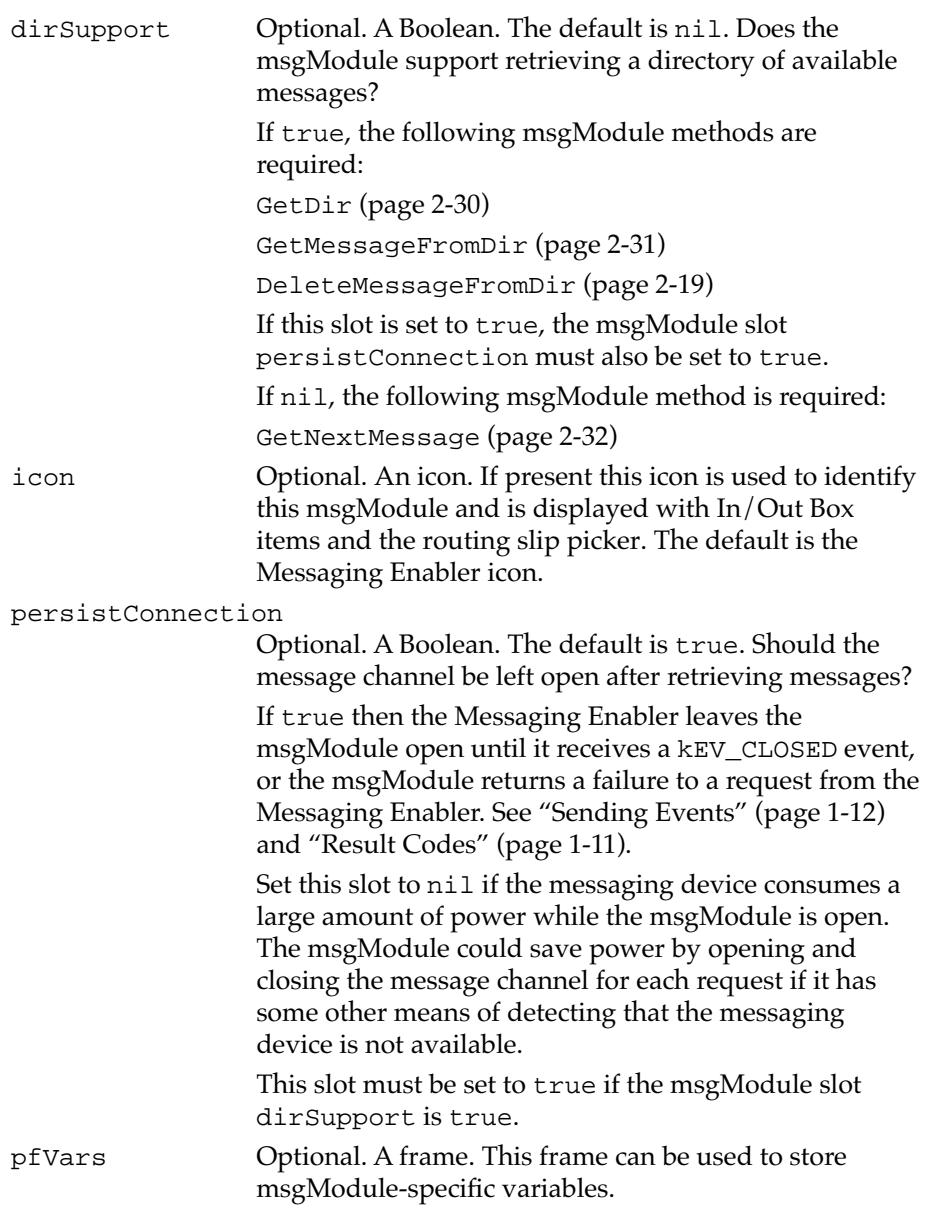

Before the msgModule's InstallScript is called, this slot is assigned to a frame containing only a \_proto slot. This \_proto slot points to your original pfVars frame. This technique minimizes system heap usage, while allowing this frame to be modifiable.

### **Note**

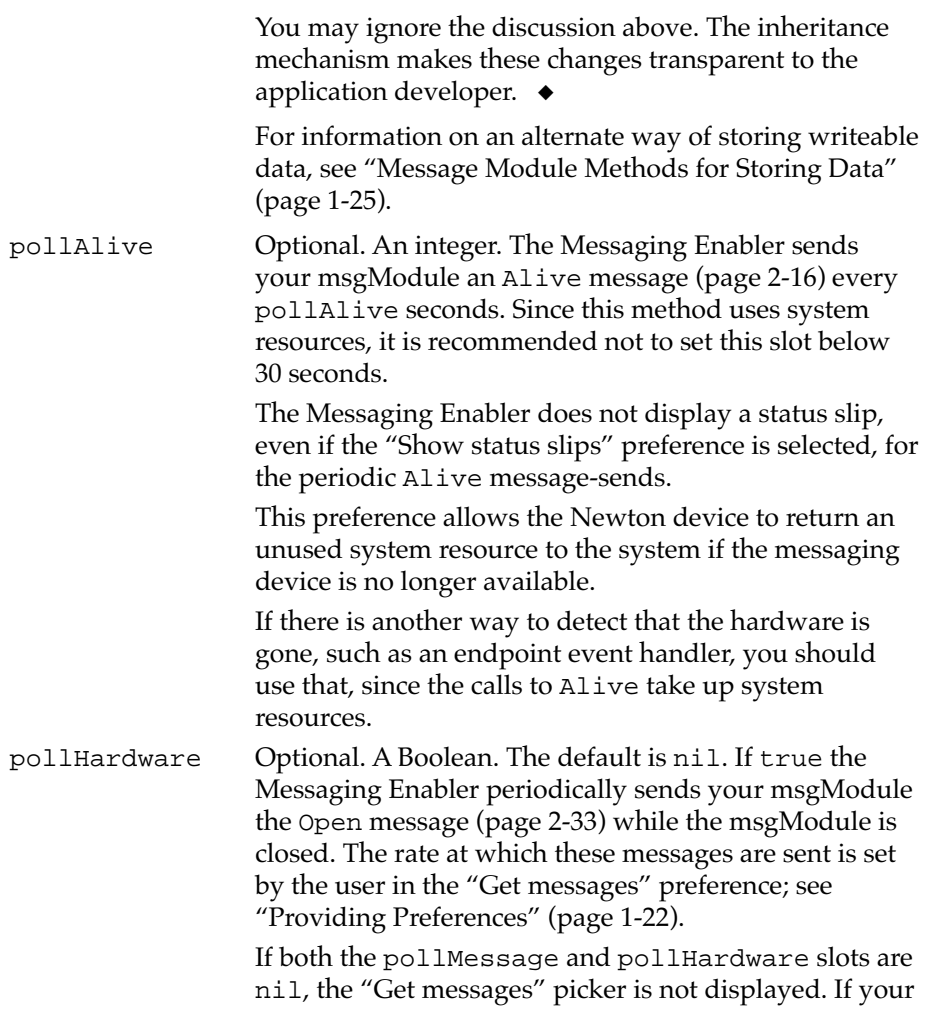

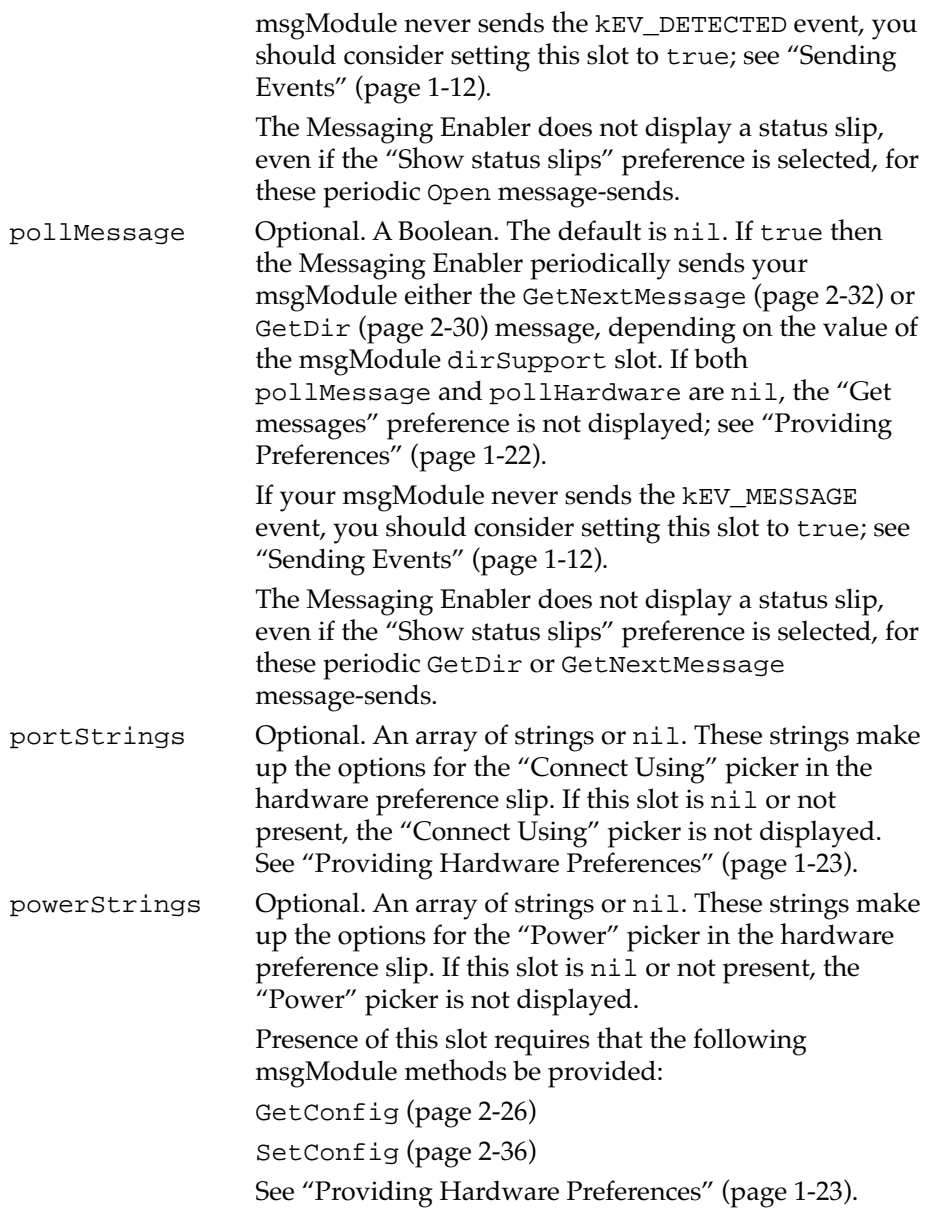

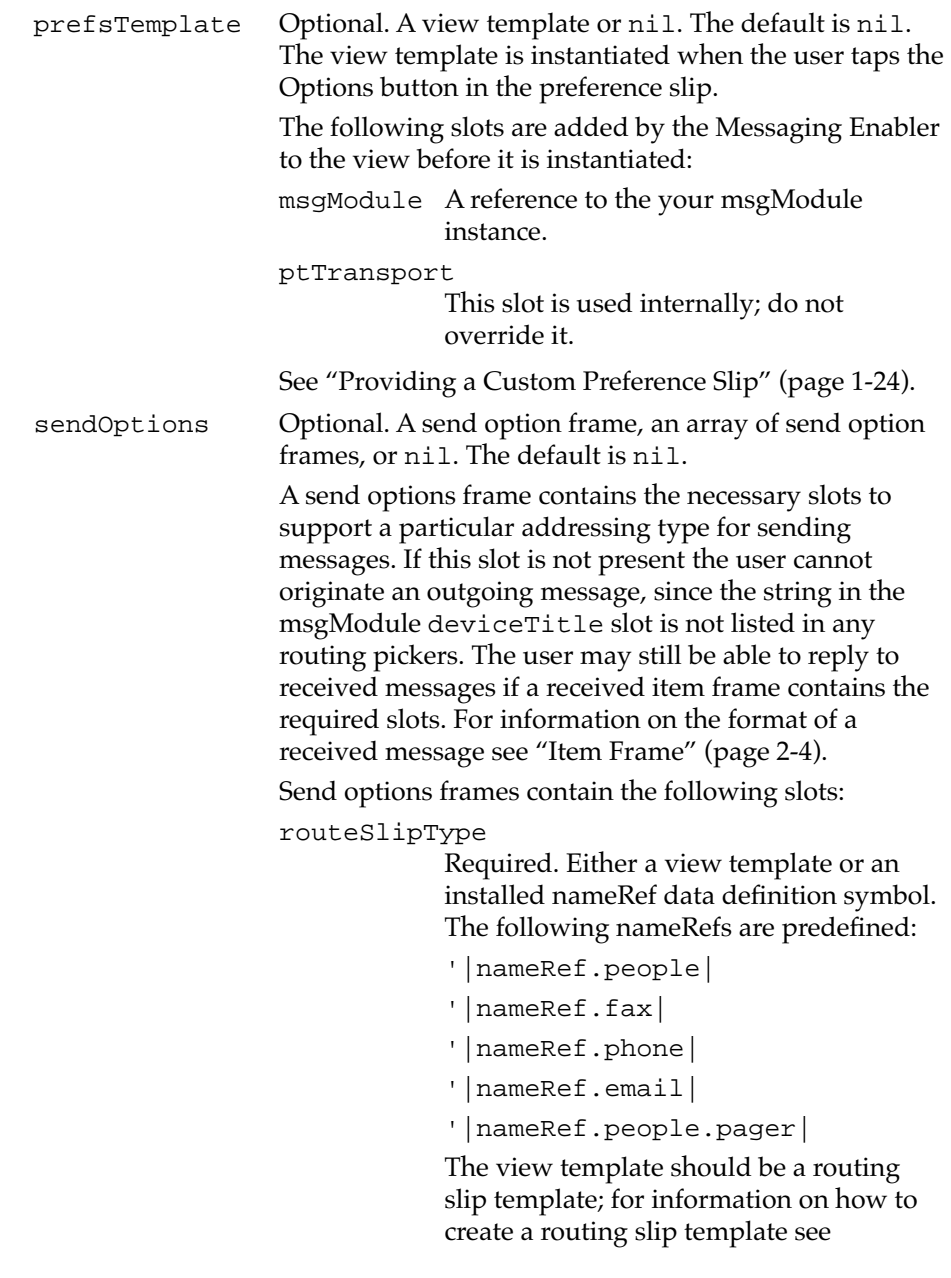

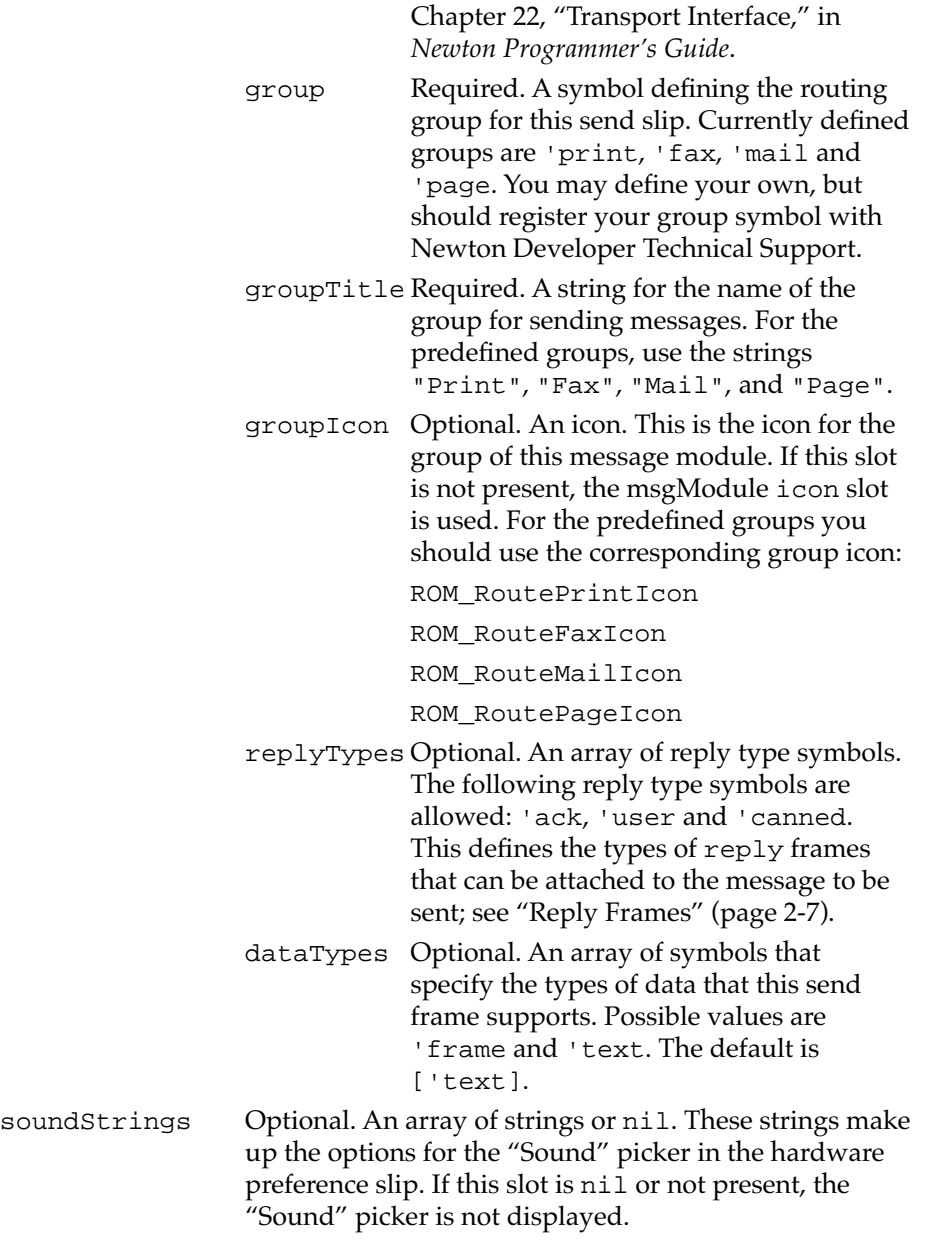

<span id="page-60-0"></span>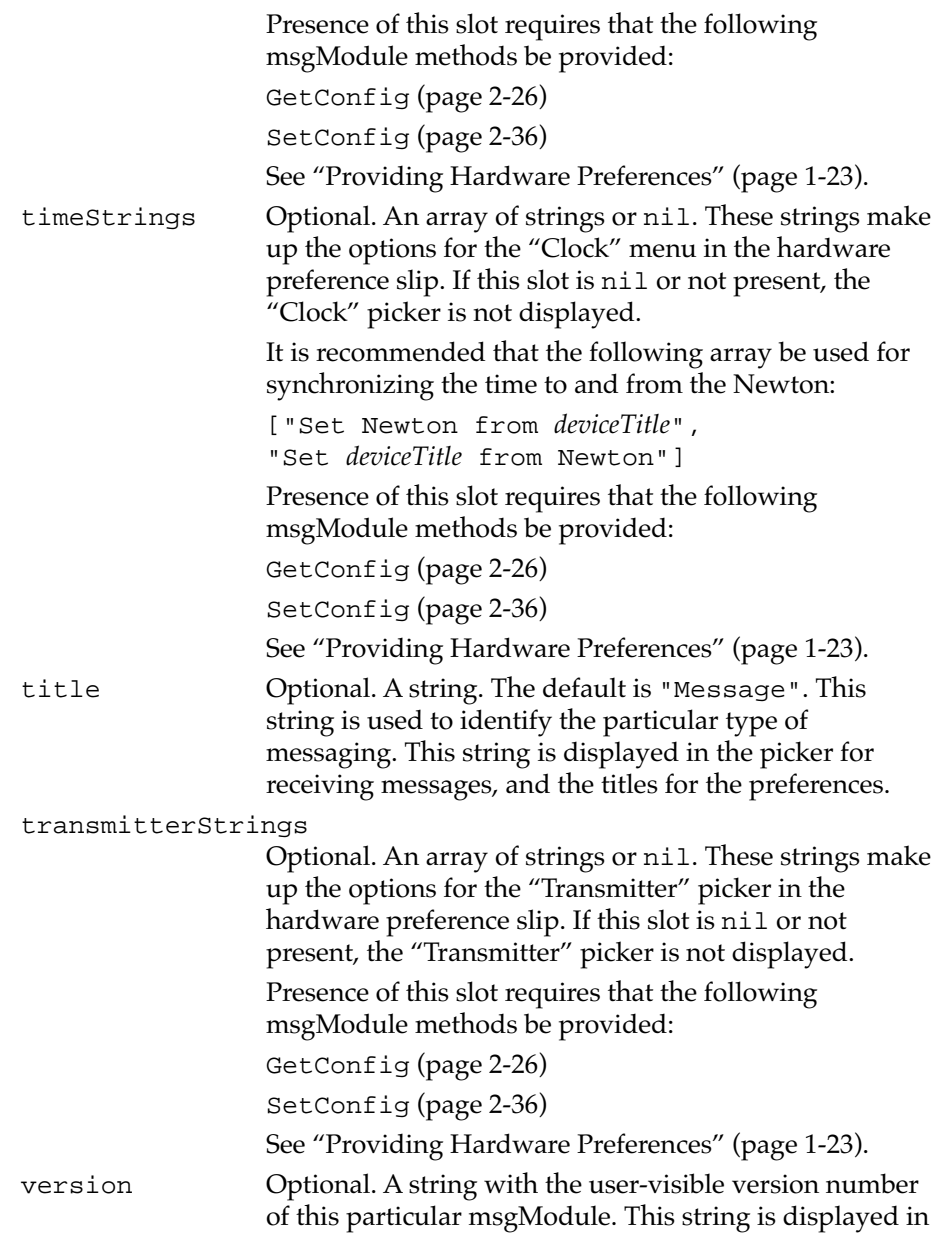

the About slip. This is also used to ensure the Reply soup is up to date if the msgModule does not support retrieving the serial number with the GetConfig method [\(page 2-26\);](#page-71-0) see ["The Reply Soup" beginning on](#page-32-0)  [page 1-21](#page-32-0).

### <span id="page-61-0"></span>**IMPORTANT**

```
The _class, new, dispose, pcEvent, boOpen, 
inAlarmKey, inAliveKey, stSerial, syActive, 
arAbleToSend, arTransportRegistry, 
fnTryDispatchEvent, ptNotifyAction, deviceSym, 
and doEvent slots are reserved internally by 
protoMsgModule. ▲
```
The methods of interest in protoMsgModule are described in the following subsections, in alphabetical order.

# **Alive 2**

*msgModule*:Alive(*callBack*)

Called to check that the message channel is still available.

Required if the msgModule slot pollAlive is non-nil.

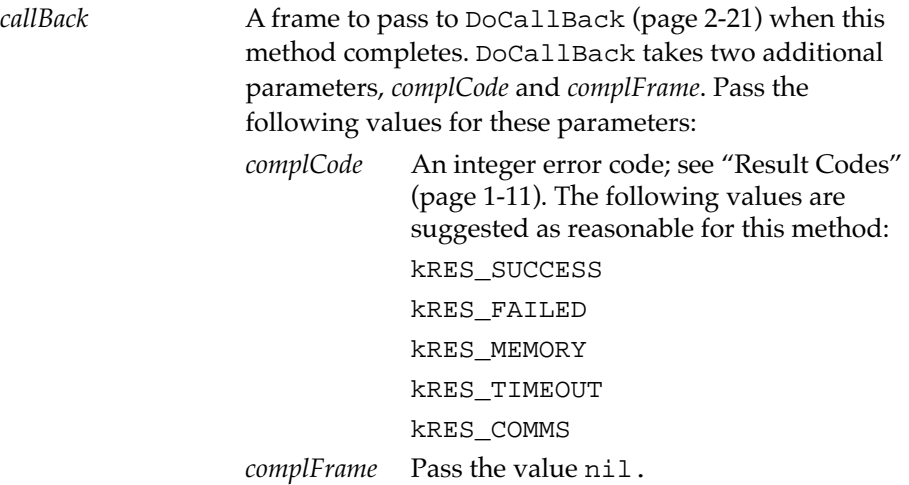

If the message channel is no longer available, you should call DoCallBack with *complCode* set to a result code indicating why the message channel is unavailable. The Messaging Enabler does not send a Close message [\(page 2-18\)](#page-63-0) to the msgModule and assumes that all resources have been released back to the system. There is no need to send a kEV\_CLOSED event as well.

The return value of this method is ignored.

# **Cancel 2**

*msgModule*:Cancel(*callBack*)

Called to cancel any outstanding asynchronous calls from the Messaging Enabler.

This method is optional. If it is not defined the Messaging Enabler assumes that asynchronous methods may not be cancelled. In this case, the Messaging Enabler will stop once the current operation is complete. For example, consider the case where the user taps the Stop button while the Messaging Enabler is polling the msgModule for messages, by calling GetNextMessage [\(page 2-32\)](#page-77-0). If the Cancel method is not defined, the Messaging Enabler will wait for the current GetNextMessage to return, but will not call GetNextMessage again.

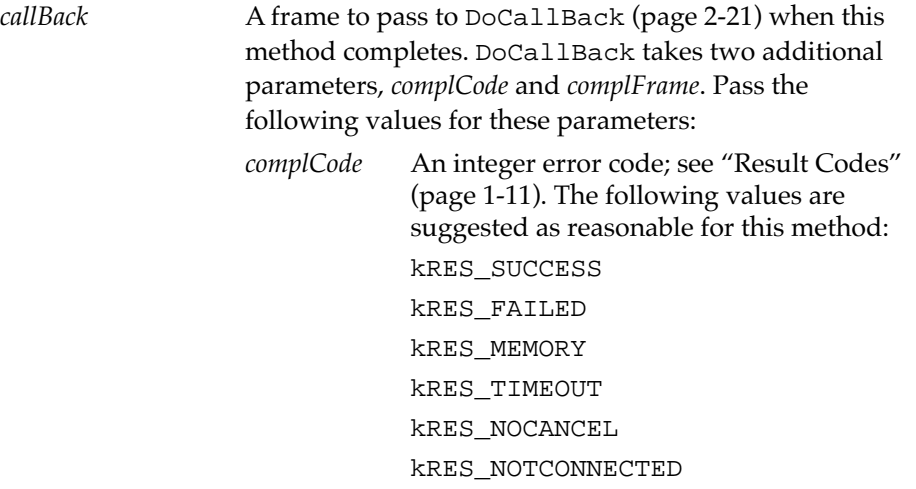

# kRES\_READY *complFrame* Pass the value nil.

<span id="page-63-0"></span>You should not close the communications channel because of to a cancel request, unless the cancel occurs while the msgModule is processing an Open message [\(page 2-33\).](#page-78-0) The channel should be properly closed so that any subsequent calls to Open succeed. That is, the net effect of canceling an Open call should be a closed message channel.

The Messaging Enabler does not expect the operation being cancelled to call DoCallBack. For example, if the Messaging Enabler first calls GetNextMessage and later calls Cancel, Cancel is expected to call DoCallBack, but GetNextMessage isn't.

The return value of this method is ignored.

# **Close 2**

```
msgModule:Close(callBack)
```
Called to close the message channel and free all used resources back to the system.

This method is required.

*callBack* A frame to pass to DoCallBack [\(page 2-21\)](#page-66-0) when this method completes. DoCallBack takes two additional parameters, *complCode* and *complFrame*. Pass the following values for these parameters:

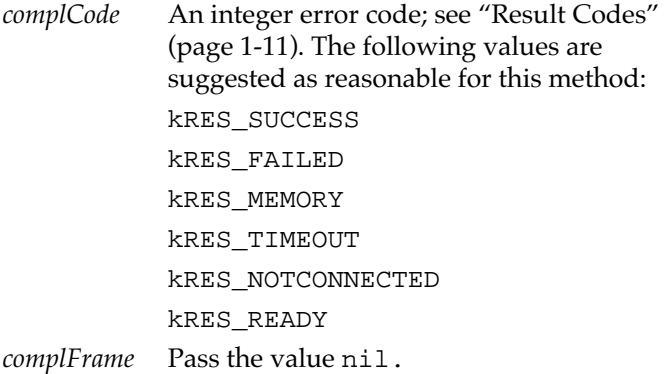

<span id="page-64-0"></span>The msgModule instance is not removed at this point. The Messaging Enabler may send the Open message [\(page 2-33\)](#page-78-0) again after this method, so the msgModule should reset any instance variables needed at this point.

### **IMPORTANT**

The Close message can be sent at any time, even if another operation is in progress. This means the msgModule must abort and close if it receives this message, even if data is lost by doing so.

The Messaging Enabler waits for a safe time to send the Close message. The user can, however, request that the message channel be closed while the Messaging Enabler is waiting. At this point, the Message Enabler informs the user that data may be lost. Therefore, if you are sent a Close message, either no data will be lost, or the user has OK'd the risk. ▲

# ▲ **WARNING**

You must catch all exceptions from your Close method, as it must guarantee return. If your Close method does not return, the system may halt.  $\triangle$ 

# **DeleteMessageFromDir 2**

*msgModule*:DeleteMessageFromDir(*callBack*, *arMsgID*)

Called to remove the messages specified by the *arMsgID* array from the message channel.

Required if the msgModule slot dirSupport is true.

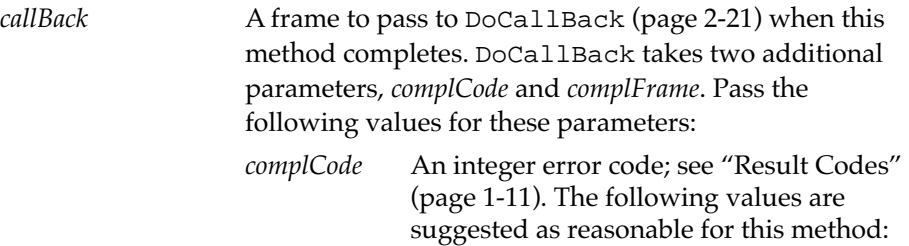

<span id="page-65-0"></span>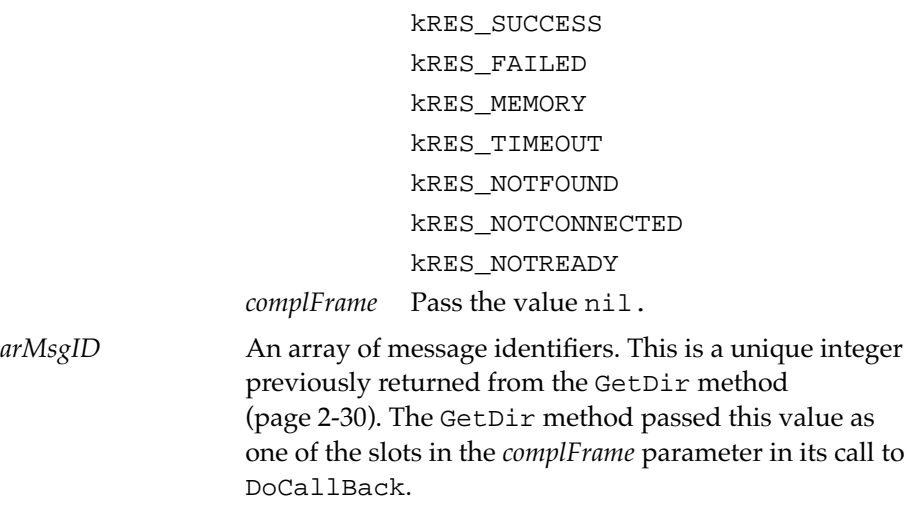

The return value of this method is ignored.

# **DirectCommand 2**

*msgModule*:DirectCommand(*callBack*, *options*, *command*)

Called by the Messaging Enabler when it receives a SendDirectCommand message [\(page 2-45\).](#page-90-0) You may implement this method to allow an application to send commands directly to the message channel.

This method is optional.

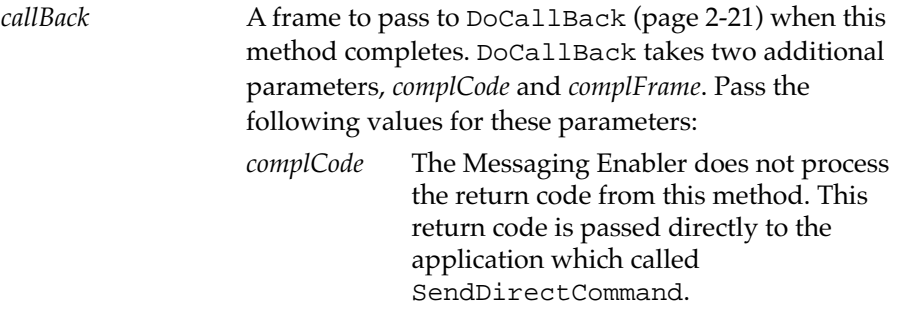

<span id="page-66-0"></span>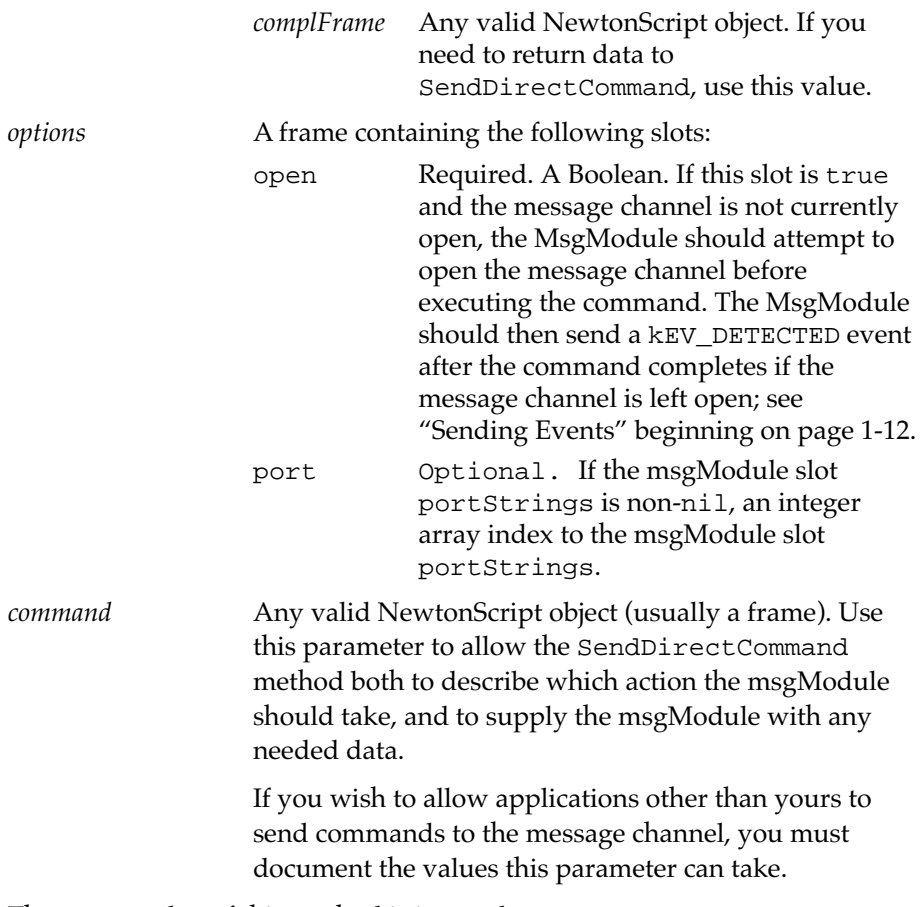

The return value of this method is ignored.

# **DoCallBack 2**

*msgModule*:DoCallBack(*callBack*, *complCode*, *complFrame*)

Executes the function encapsulated in the *callBack* argument. Most of the msgModule methods need to call this function when they complete. See ["Using Callback Functions" beginning on page 1-10.](#page-21-0)

You should not need to override this method, but if you do, you must call the inherited method.

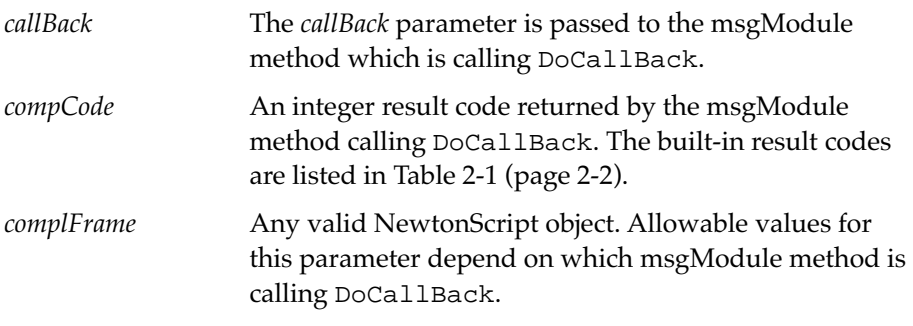

The return value of this method is ignored.

### **DoEvent 2**

*msgModule*:DoEvent(*evID*, *evData*)

Sends an event synchronously to the Messaging Enabler. See ["Sending](#page-23-0)  [Events" beginning on page 1-12.](#page-23-0)

You should not need to replace this method, but if you do you must call the inherited method.

*evID* An integer event code. The following codes are supported by the Messaging Enabler.

kEV\_BATTERY

The battery level of the messaging device has changed.

kEV\_CLOSED

The message channel is no longer available. The communication link has probably been broken. The Messaging Enabler will either poll the message channel (if pollHardware is true) or await a kEV\_DETECTED event.

### kEV\_DETECTED

The message channel is available.

kEV\_MEMORY

The message channel either has no

memory available, or it now does after reporting a shortage.

#### kEV\_MESSAGE

The message channel has detected that messages are available. This causes the Messaging Enabler to resynchronize to the message channel.

#### kEV\_PROGRESS

There is progress to report. This event allows a msgModule to modify the progress indicator provided by the Messaging Enabler. The Messaging Enabler displays a progress indicator for each message sent to the msgModule.

This is the only event that is sent synchronously to the Messaging Enabler.

### kEV\_SERVICE

The message channel is not in range to send or receive messages, or the messaging device is temporarily unavailable. While the message channel is not in service the user cannot send any messages; the About slip displays an alert stating that the message channel is out of service.

# *evData* A frame. The slots that should be in this frame depend on the value of the *evID* parameter.

If *evID* is kEV\_BATTERY, this frame should contain a single slot:

state One of the following symbols: 'Dead, 'Alive, 'Warning. A state of 'Dead indicates that the message channel is no longer able to send messages. The message enabler awaits another kEV\_BATTERY event with a state of 'Alive before allowing messages to be

sent again. A state of 'Warning issues a message to the user with the string for the kRES\_BATTERYWARN result code; see ["Result Codes" beginning on page 1-11](#page-22-0).

If *evID* is kEV\_CLOSED, this frame should contain a single slot:

reason An integer result code; the built-in result codes are listed in [Table 2-1 \(page 2-2\)](#page-47-0).

> A slip is displayed containing the string this error code represents, unless this slot contains the integer kRES\_SUCCESS. The string kRES\_COMMS has been designed to be noninvasive in this context.

If *evID* is kEV\_DETECTED, this frame can contain any number of optional slots. If you have no slots you would like to include in this frame, you may pass the value nil for this parameter instead of a frame. Any slots included in this frame, will be passed as the *options* parameter to the Open [\(page 2-33\)](#page-78-0) message. The following two slots have special significance to the Messaging Enabler:

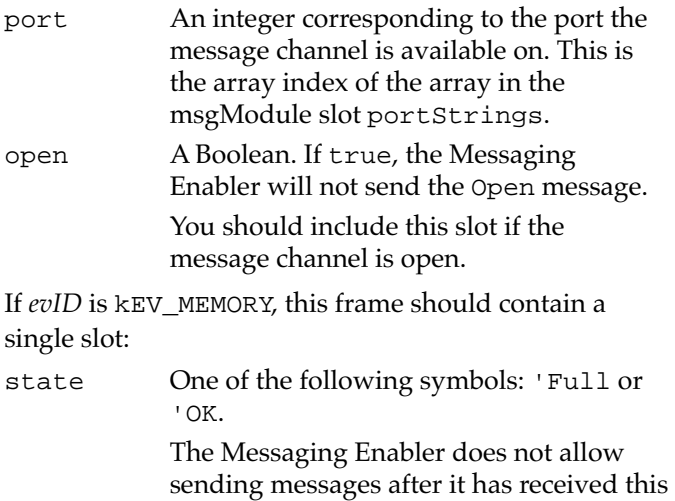

event with a state slot set to 'Full, until it receives another one of these events with a state slot set to 'OK.

If *evID* is kEV\_MESSAGE, this frame should contain a single slot:

state One of the following symbols: 'New or 'Canned.

> The value 'New should be used for new messages. The Messaging Enabler will then sends your msgModule the GetDir [\(page 2-30\)](#page-75-0) or GetNextMessage [\(page 2-32\)](#page-77-0) message (depending on the value of the msgModule dirSupport slot).

> The value 'Canned should be used for a new list of canned messages; some messaging service providers send these lists. The Messaging Enabler then sends your msgModule the GetDir message [\(page 2-30\).](#page-75-0)

If *evID* is kEV\_PROGRESS, this frame should contain the following slots:

type Required. One of the following symbols: 'vGauge, 'vBarber, or 'vStatus.

> The value 'vGauge specifies that a gauge indicator should be used. Gauge indicators display the percentage of the operation which has completed.

The value 'vBarber specifies that a barber indicator should be used. Barber indicators do not display how much of the operation has completed.

The value 'vStatus specifies that a slip with a text string should be used.

<span id="page-71-0"></span>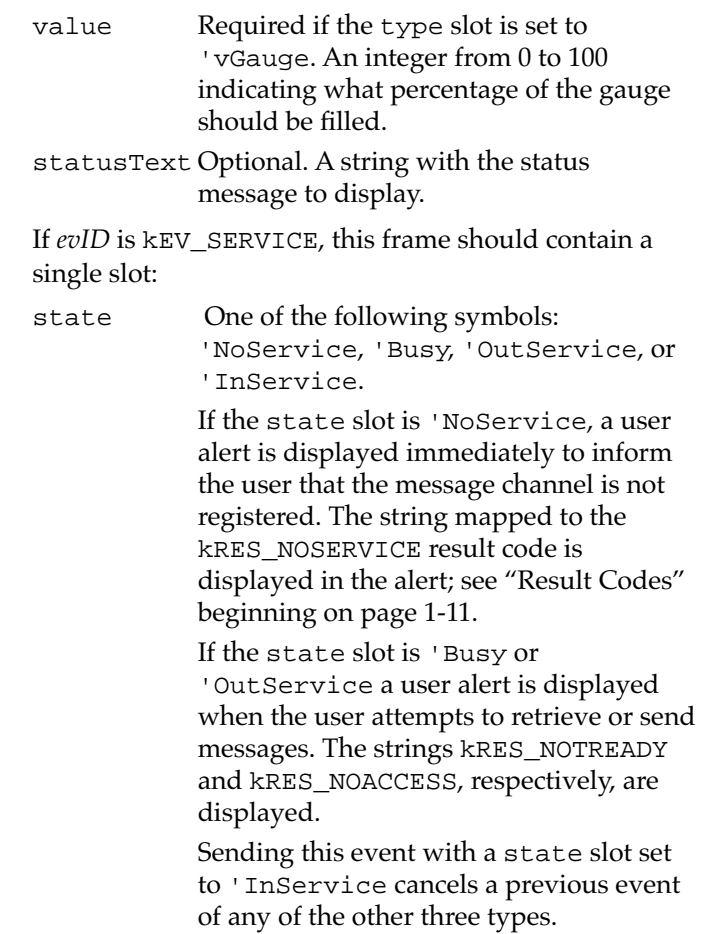

# **GetConfig 2**

*msgModule*:GetConfig(*callBack*, *cfgFrame*)

Called by the Messaging Enabler to retrieve current configuration information. The *cfgFrame* parameter contains a frame with the slots required by the Messaging Enabler. You should set these slots, and return this frame in the *complFrame* parameter to the DoCallBack method.
```
Required if any of the following msgModule slots are non-nil: 
soundStrings, powerStrings, transmitterStrings, or 
timeStrings.
```
The Messaging Enabler uses this method at start-up to ensure that the message channel's configuration is correct. If any slots are returned with the value nil, or with a value that does not agree with the user setting, the Messaging Enabler calls the SetConfig method [\(page 2-36\)](#page-81-0) to set these slots. Setting as many of the *cfgFrame* slots as possible, speeds up the start-up process.

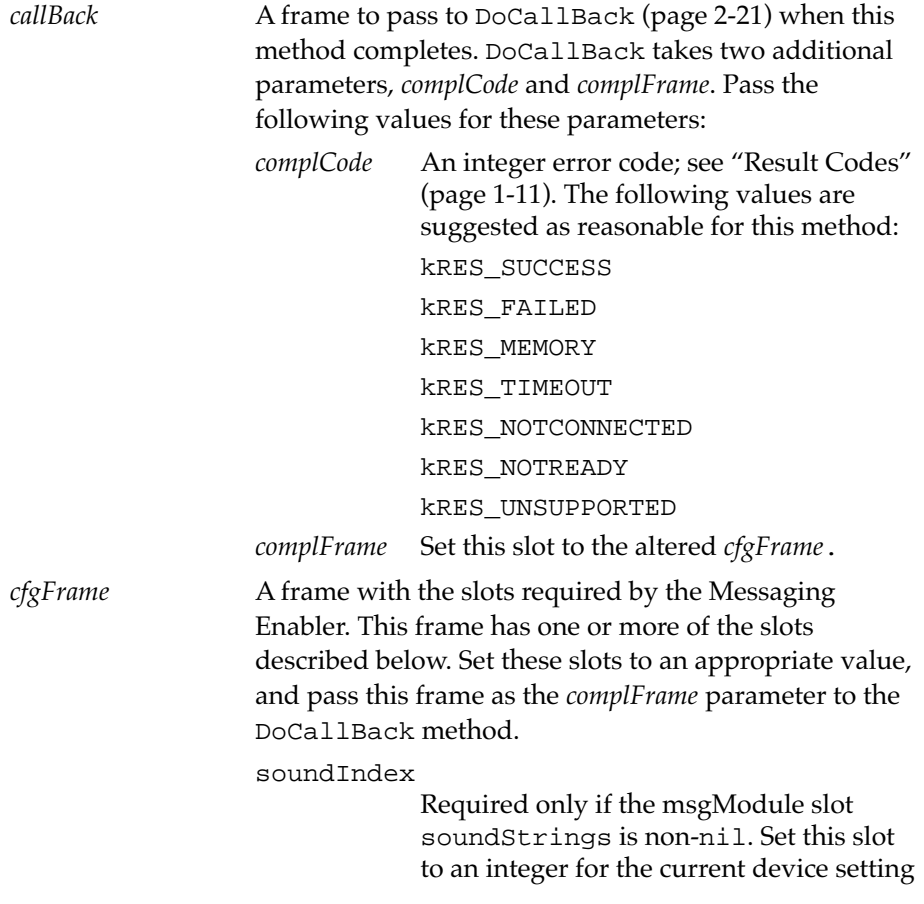

of the sound corresponding to the array index of the soundStrings array. Leave this set to nil if the msgModule is unable to retrieve the current setting.

#### powerIndex

Required only if the msgModule slot powerStrings is non-nil. Set this slot to an integer for the current device setting of the power corresponding to the array index of the powerStrings array. Leave this set to nil if the msgModule is unable to retrieve the current setting.

#### transmiterIndex

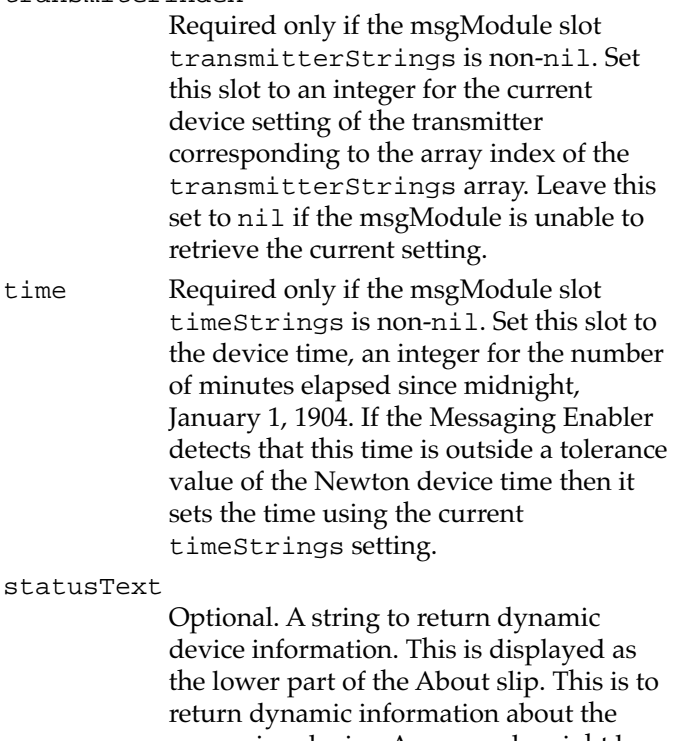

messaging device. An example might be, "Ready to send. X bytes of free memory." This string may contain a newline

character  $(\n<sub>n</sub>)$ , the Messaging Enabler resizes the About slip accordingly. Leave this set to nil if you do not support dynamic device information.

serialNumber

Optional. A string for the messaging device serial number. This slot is used to ensure the Reply soup is synchronized; see ["The Reply Soup" beginning on](#page-32-0)  [page 1-21](#page-32-0). If this slot is not present, the Messaging Enabler uses the version string of the msgModule. Leave this set to nil if you do not support retrieving the messaging device serial number.

messageCount

Optional. Set this to an integer if you can retrieve the number of messages currently in the messaging device. This information is displayed in the About slip. If you are unable to retrieve the number of messages in the device then leave this nil.

The following sample code illustrates the logical structure this method should take:

```
msgModule.GetConfig := func (callBack, cfgFrame) 
begin
   ...
   if HasSlot( cfgFrame, 'slot1 ) then 
      cfgFrame.slot1 := value1;
   if HasSlot( cfgFrame, 'slot2 ) then 
      cfqFrame.slot2 := value2;...
end;
```
The return value of this method is ignored.

#### <span id="page-75-0"></span>**GetDir 2**

*msgModule*:GetDir(*callBack*, *dir*)

Called to either retrieve the current directory of messages or the current set of canned replies from the message channel.

Required if either of the msgModule slots dirSupport or cannedSupport is true.

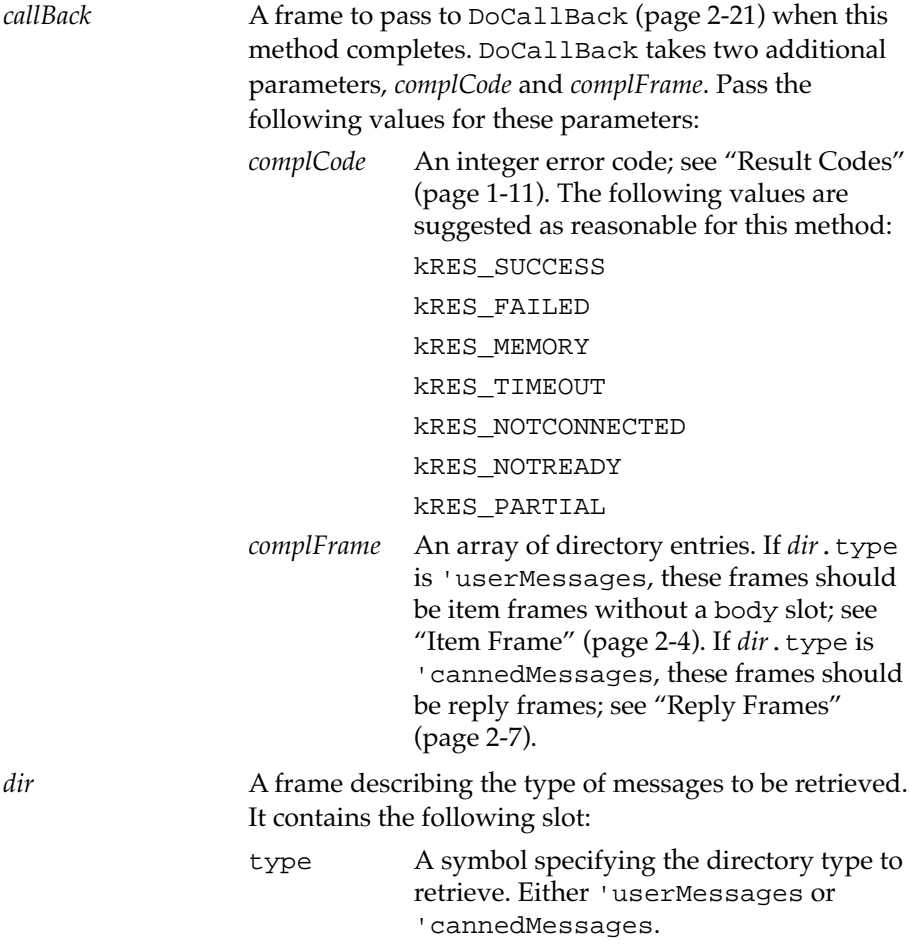

<span id="page-76-0"></span>In some cases of low memory the user will not be able to view or receive all messages at once. When returning an array of messages, the system heap may be exhausted if the message list is large. The msgModule should try to catch this  $|$  evt.ex.outOfMem $|$  exception, and return the partial list of messages retrieved to the Messaging Enabler, setting *complCode* to kRES\_PARTIAL. To avoid this the item frames returned should set the complete slot to nil and return only the title of the message. The system heap may also be exhausted if the list of canned messages is large.

The return value of this method is ignored.

#### **GetMessageFromDir 2**

*msgModule*:GetMessageFromDir(*callBack*, *msg*)

Called to completely receive a specific message from the message channel previously retrieved with the GetDir method [\(page 2-30\).](#page-75-0) The item frame for the particular message, returned by the GetDir method, is passed in through the *msg* parameter. This method should fill the relevant slots, and pass this frame to the DoCallBack method [\(page 2-21\)](#page-66-0) in the *complFrame* parameter.

Required if the msgModule slot dirSupport is true.

*callBack* A frame to pass to DoCallBack [\(page 2-21\)](#page-66-0) when this method completes. DoCallBack takes two additional parameters, *complCode* and *complFrame*. Pass the following values for these parameters:

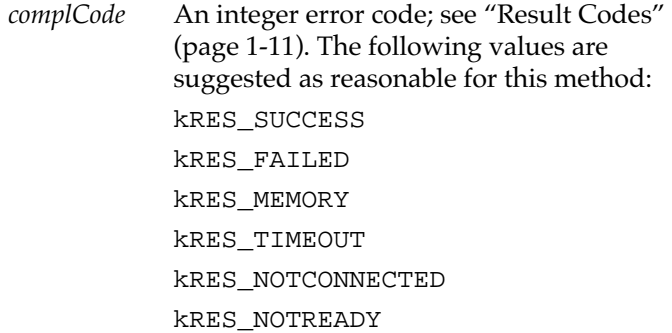

<span id="page-77-0"></span>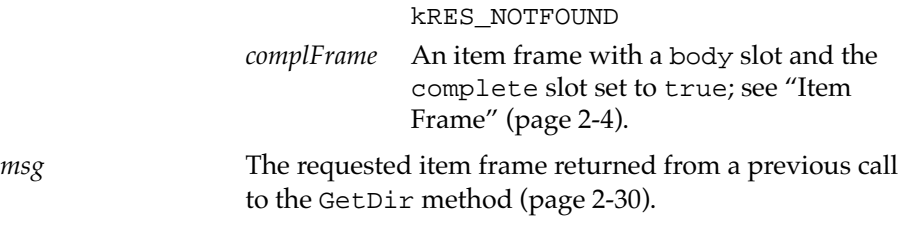

The return value of this method is ignored.

### **GetNextMessage 2**

*msgModule*:GetNextMessage(*callBack*)

Called to retrieve the next message from the message channel. The msgModule must remove this message from the message channel before returning the message.

Required if the msgModule slot dirSupport is nil.

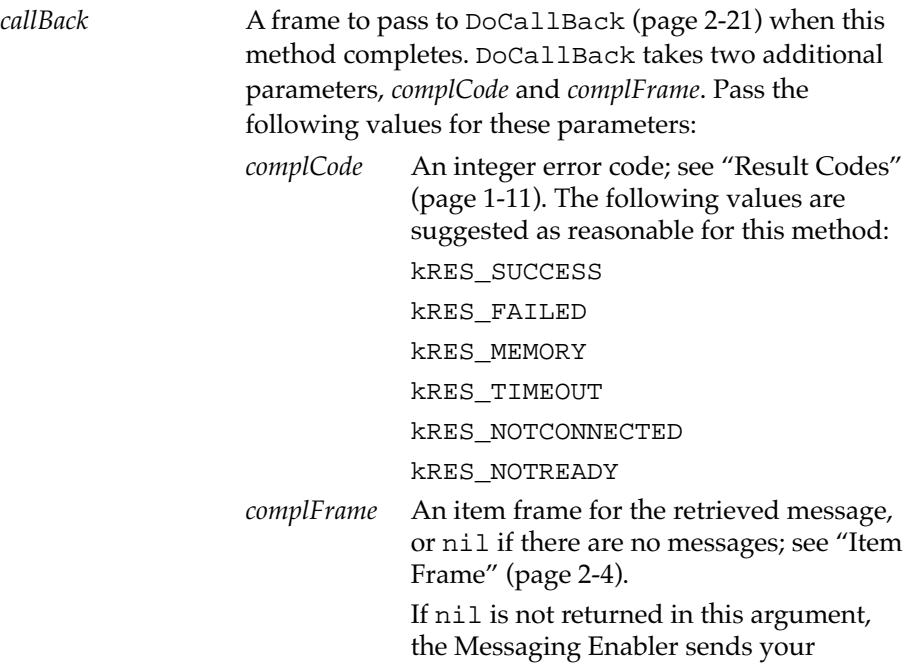

msgModule another GetNextMessage message.

<span id="page-78-0"></span>The return value of this method is ignored.

#### **GetPreference 2**

*msgModule*:GetPreference(*configSym*)

Retrieves the value of a configuration item added with SavePreference [\(page 2-35\).](#page-80-0) See ["Message Module Methods for Storing Data" \(page 1-25\).](#page-36-0)

Do not override this method.

*configSym* A symbol. The variable whose value is needed.

This method returns the value of *configSym*.

### **InstallScript 2**

*msgModule*:InstallScript()

This method allows the msgModule to execute installation code. For example, the msgModule may need to install a new data definition or view definition into the system, or add replies to the Reply Soup.

This method is optional.

#### **Note**

Do not confuse this method with the InstallScript for the package. ◆

The Messaging Enabler must be installed for this method to be executed.

The return value of this method is ignored.

#### **Open 2***2*

*msgModule*:Open(*callBack*, *options*)

Called by the Messaging Enabler before sending or receiving any messages. The Messaging Enabler calls this method repeatedly at a period specified by the user setting for "Get messages" if the msgModule slot pollHardware is true, until Open eventually calls DoCallBack with kRES\_SUCCESS.

<span id="page-79-0"></span>This method is required.

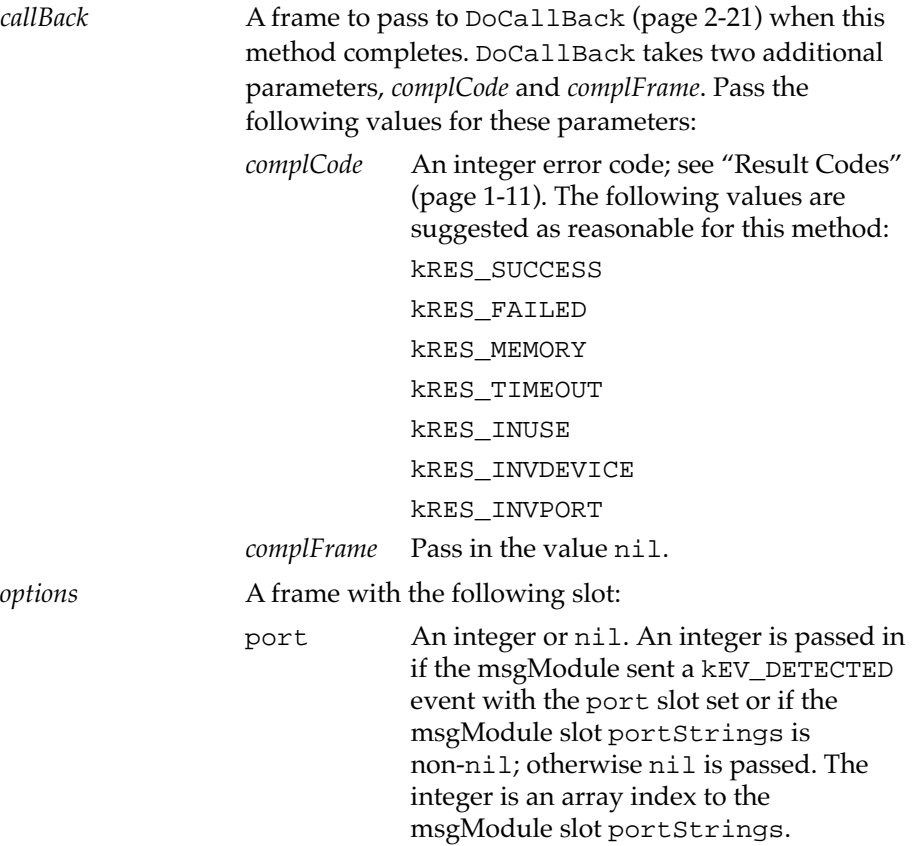

## **RemoveScript 2**

*msgModule*:RemoveScript()

This method allows the msgModule to execute removal code. The msgModule is still completely in memory before this method is called. This message is sent only if you call the global function DeleteMsgModule. The UnRegMsgModule function does not cause this method to be called.

This method is optional.

<span id="page-80-0"></span>The return value of this method is ignored.

### **SavePreference 2**

*msgModule*:SavePreference(*configSym*, *configValue*)

Changes the value of a configuration symbol, or assigns a value to a new symbol. This data is stored in a soup maintained by the Messaging Enabler. See ["Message Module Methods for Storing Data" \(page 1-25\)](#page-36-0).

Do not override this method.

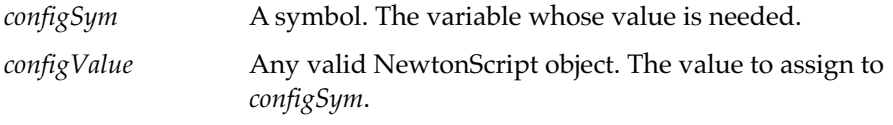

The return the value of this method is unspecified.

### **SendMessage 2**

```
msgModule:SendMessage(callBack, message)
```
Called to send a message.

Required if the msgModule slot sendOptions is non-nil, or an item frame is received that has the replies slot set.

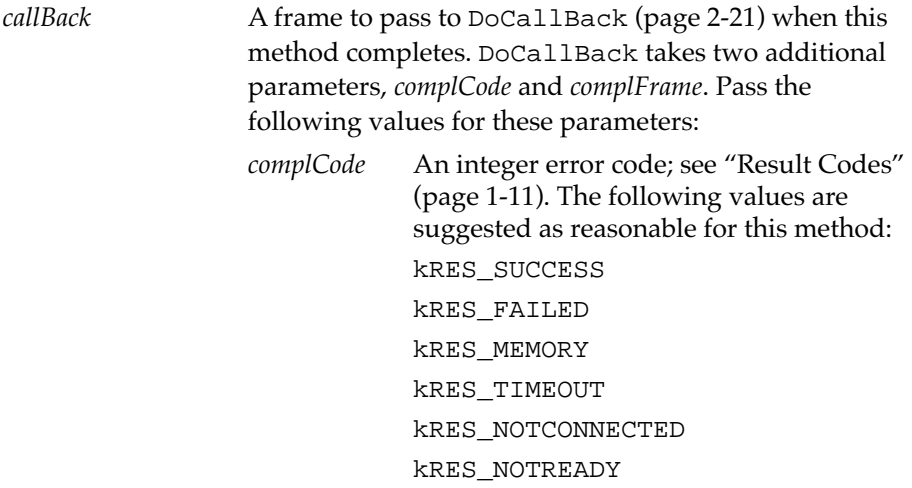

<span id="page-81-0"></span>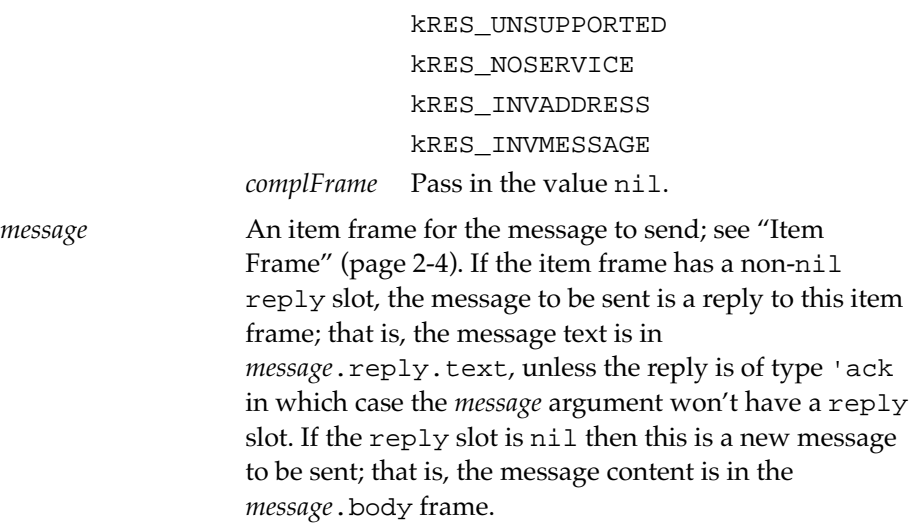

#### **Note**

The value in this parameter may be larger than the message channel can handle. It is up to you to test for this case, and split up the message if necessary.  $\bullet$ 

The return value of this method is ignored.

### **SetConfig 2**

*msgModule*:SetConfig(*callBack*, *cfgFrame*)

Called by the Messaging Enabler to set the configuration items of the message channel. The Messaging Enabler uses this method at start-up and when the user changes their preferences.

Required if any of the following msgModule slots is non-nil: soundStrings, powerStrings, transmitterStrings, or timeStrings.

*callBack* A frame to pass to DoCallBack [\(page 2-21\)](#page-66-0) when this method completes. DoCallBack takes two additional

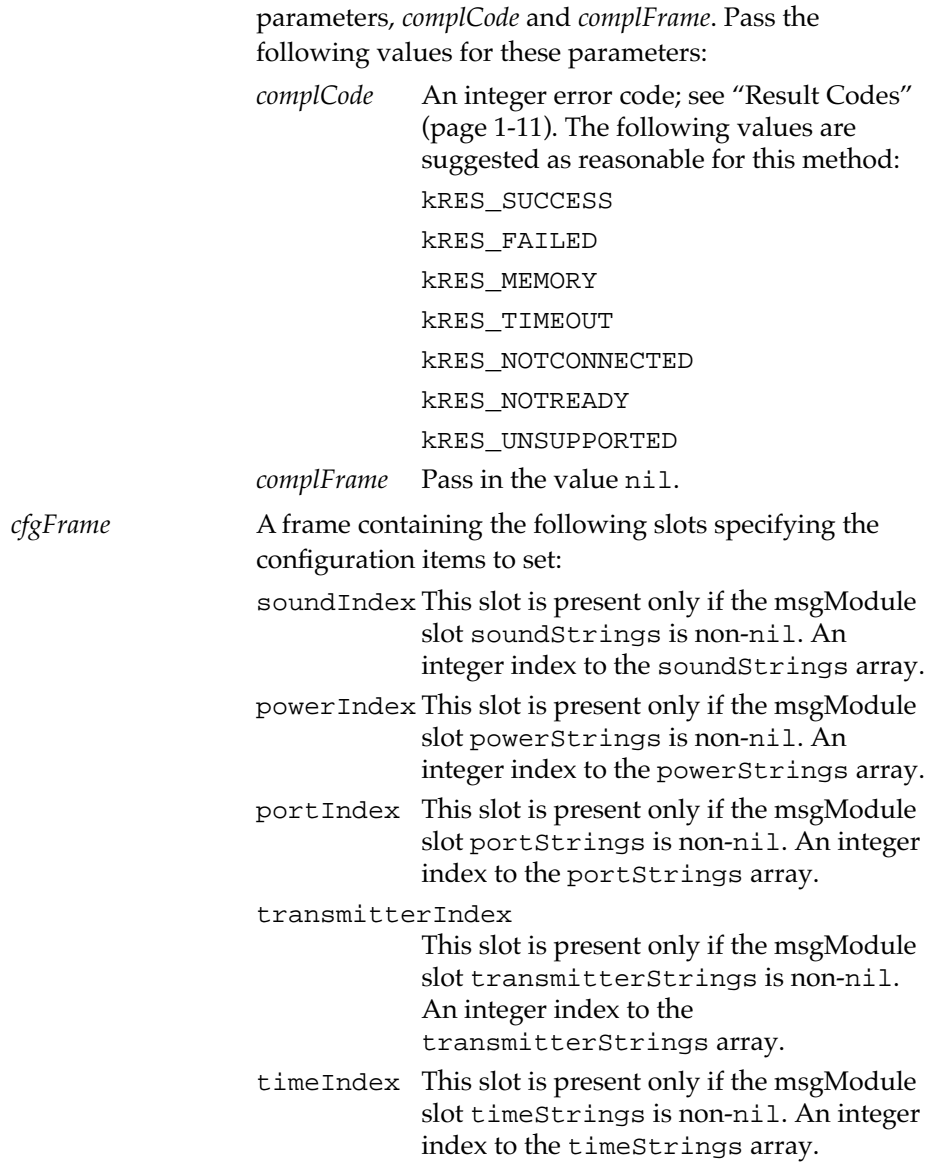

The return value of this method is ignored.

### <span id="page-83-0"></span>**TranslateError 2**

*msgModule*:TranslateError(*resultCode*)

Called to translate a result code to an error string and return this error string to the Messaging Enabler. This allows your msgModule to customize its error messages, both by mapping built-in integer error codes to different strings, and by allowing you to use your own error codes. The Messaging Enabler calls this method before using one of the default strings specified in [Table 2-1 \(page 2-2\).](#page-47-0) For more information on result codes, see ["Result](#page-22-0)  [Codes" beginning on page 1-11.](#page-22-0)

This method is optional.

*resultCode* An integer result code.

This method should return the string to display to the user. Return nil to use the predefined error string. Return an empty string to avoid displaying a message for this error.

### **ProcessCombinedMessage 2**

*msgModule*:ProcessCombinedMessage(*itemFrame*)

Called after a multi-part message has been combined, but before it is submitted to the Inbox. This allows your msgModule to perform operations on the item frame before it is submitted to the Inbox.

This method is optional.

*itemFrame* An item frame, as described in ["Item Frame" \(page 2-4\).](#page-49-0)

The return value of this method is ignored.

## Functions and Methods 2

This section list functions and methods used by the Messaging Enabler.

## <span id="page-84-0"></span>**Global Functions**

This section lists the global functions provided by the Messaging Enabler.

### **DeleteMsgModule 2**

DeleteMsgModule(*symbol*)

Removes information stored in the system that is specific to a msgModule and closes the msgModule if open. Usually you call this function from the DeletionScript of your msgModule part. This function sends a Close message [\(page 2-18\)](#page-63-0) to the msgModule if it is open, and sends it a RemoveScript message [\(page 2-34\)](#page-79-0) if it has one defined. For more information and sample code, see ["Installing and Removing a msgModule"](#page-37-0)  [\(page 1-26\).](#page-37-0)

#### **IMPORTANT**

This function is not defined in all ROM versions and is supplied by the NTK stream file "pMsgMod.stream". Call it using this syntax:

call kDeleteMsgModuleFunc with (*symbol*);

▲

*symbol* The msgModule appSymbol. This is the symbol used in the call to RegMsgModule (page 2-39).

The return value of this function is undefined.

## **RegMsgModule 2**

RegMsgModule(*symbol*, *msgModule*)

Registers a new msgModule with the system. Call this function from the InstallScript of your msgModule part. This function creates a new msgModule instance and sends it the InstallScript message [\(page 2-33\)](#page-78-0), if this message is defined. For more information and sample code, see ["Installing and Removing a msgModule" \(page 1-26\)](#page-37-0).

#### <span id="page-85-0"></span>**IMPORTANT**

This function is not defined in all ROM versions and is supplied by the NTK stream file "pMsgMod.stream". Call it using this syntax:

```
call kRegMsgModuleFunc with (symbol, msgModule);
```
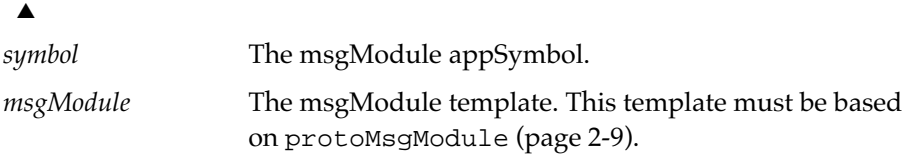

The return value of this function is undefined.

### **UnRegMsgModule 2**

UnRegMsgModule(*symbol*)

Unregister a msgModule from the system. Usually you call this function from the RemoveScript of your msgModule part. If this function is called while the msgModule is open, the Messaging Enabler becomes unstable and a system alert is displayed. This can happen if the msgModule is on a storage card, which is made unavailable while the msgModule is open. The Messaging Enabler protects against this by marking the msgModule package busy when it is open. For more information and sample code, see ["Installing](#page-37-0)  [and Removing a msgModule" \(page 1-26\).](#page-37-0)

#### **IMPORTANT**

This function is not defined in all ROM versions and is supplied by the NTK stream file "pMsgMod.stream". Call it using this syntax:

call kUnRegMsgModuleFunc with (*symbol*);

▲

*symbol* The msgModule appSymbol. This is the symbol used in the call to RegMsgModule [\(page 2-39\).](#page-84-0)

The return value of this function is undefined.

## <span id="page-86-0"></span>Messaging Enabler Methods 2

The following two methods allow an application to interact with the Messaging Enabler. See ["Implementing msgModule Methods" beginning on](#page-20-0)  [page 1-9](#page-20-0).

## **ChangeConfig 2**

*messagingEnabler*:ChangeConfig(*callBack*, *cfgMsgEnabler*, *cfgMsgModule*)

Sets the Messaging Enabler's and/or a msgModule's preferences, and, optionally, blocks the user from altering these preferences. The Messaging Enabler preferences are specified in the *cfgMsgEnabler* parameter; msgModule preferences are specified in the *cfgMsgModule* parameter. See also ["Using the ChangeConfig Method" \(page 1-28\)](#page-39-0).

### **IMPORTANT**

This method should be called with TransportNotify function. The TransportNotify method is documented in Chapter 19, "Transport Interface Reference," in *Newton Programmer's Reference*.

Call it using this syntax:

```
TransportNotify(
          'MsgEnabler,
           'ChangeConfig, 
          [callBack, cfgMsgEnabler, cfgMsgModule] 
                  )
```
## ▲

*callBack* Optional. A frame or nil. If you pass nil, you do not receive notification when this method completes. The frame defines a callback function to be executed once this method has completed. This frame must contain the following two slots: receiver A frame. The receiver to which to send message.

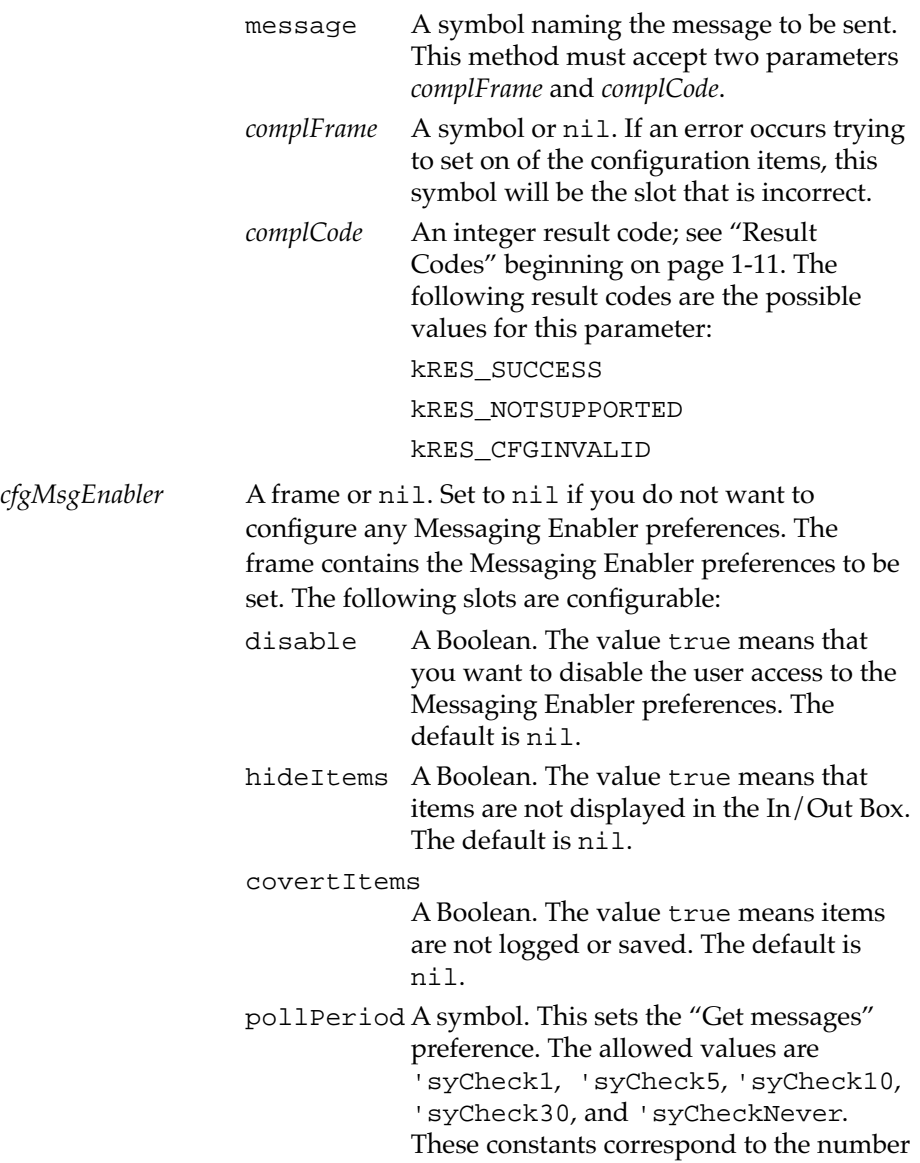

of minutes between updates. The default is 'syCheckNever.

#### powerOnCheck

A Boolean. The value true means the Messaging Enabler checks the message channel when the MessagePad is powered on. The user sets this in the "Get messages" preference. The default is true.

#### whenReceiving

A symbol. This sets the "When receiving" preference. Set this to either 'browse or 'download. The default is 'browse.

alarm A symbol. This sets the "Notify" preference. Set this to either 'Internal or 'None. The default is 'Internal.

autoStatus A Boolean. The value true means that you want to display the status dialogs. The value nil means that only the notifyIcon is shown. This slot corresponds to the "Show status dialogs" preferences check box. The default is true.

outboxLogging

Only used if the msgModule slot sendOptions is non-nil. One of the values 'save, 'log, or nil. This value determines what's done with an entry after the send completes successfully. The value 'save means the item is saved in the Out Box; 'log means the item is deleted from the Out Box and a log entry is made; and nil means the item is deleted from the Out Box. The user sets this in the "After sending" preference. The default is nil.

#### inboxFiling

A symbol indicating the In Box folder in which to file an item when it is received.

Specify a symbol representing a folder name, or nil to file incoming items in the Untitled folder. The symbol must represent an existing folder. Note that filing doesn't occur until after the In/Out Box is closed. The user sets this in the "File read items in" preference. The default is nil.

#### outboxFiling

A symbol indicating the Out Box folder in which to file an item after it is sent. Specify a symbol representing a folder name, or nil to file sent items in the Untitled folder. The symbol must represent an existing folder Note that filing doesn't occur until after the In/Out Box is closed. The default is nil.

#### nowOrLater

A symbol indicating what action the Send button in the routing slip should take when the user taps it. Specify the symbol 'now to force the button always to send items immediately (corresponds to the "Send now" preferences choice). Specify the symbol 'later to force the button always to send items later (corresponds to the "Send later" preferences choice). Specify nil to force the button to display a picker allowing the user to choose now or later each time (corresponds to the "Specify when" preferences choice). The user sets this in the "When Sending" preference. The default is nil.

## *cfgMsgModule* A frame or nil. Pass in nil if you do not want to configure a specific msgModule. The frame contains the msgModule preferences to be set. The required

<span id="page-90-0"></span>msgModule must be installed in the system. The following slots are configurable:

deviceSym Required. This must be the appSymbol of the msgModule that the msgModule registered with.

powerIndex An integer. An index to the array in the msgModule slot powerStrings. If this index is out of range the default will be used. The default is 0.

transmitterIndex

An integer. An index to the array in the msgModule slot transmitterStrings. If this index is out of range the default is used. The default is 0.

- soundIndex An integer. An index to the array in the msgModule slot soundStrings. If this index is out of range the default is used. The default is 0.
- portIndex An integer. An index to the array in the msgModule slot portStrings. If this index is out of range the default is used. The default is 0.
- timeIndex An integer. An index to the array in the msgModule slot timeStrings. If this index is out of range the default is used. The default is 0.

If the preferences view is open when this message is received, the Messaging Enabler closes the preferences view and displays an alert to the user. The alert displays the string mapped to the kRES\_PREFSCHANGED result code, see ["Result Codes" beginning on page 1-11.](#page-22-0)

## **SendDirectCommand 2**

*messagingEnabler*:SendDirectCommand(*callBack*,*options*,*command*)

Calls a msgModule's DirectCommand method [\(page 2-20\)](#page-65-0). See ["Using the](#page-40-0)  [SendDirectCommand Method" \(page 1-29\).](#page-40-0)

#### **IMPORTANT**

This method should be called with TransportNotify function. The TransportNotify method is documented in Chapter 19, "Transport Interface Reference," in *Newton Programmer's Reference*.

Call it using this syntax:

```
TransportNotify(
```
'MsgEnabler, 'SendDirectCommand, [*callBack*, *options*, *command*] )

### ▲

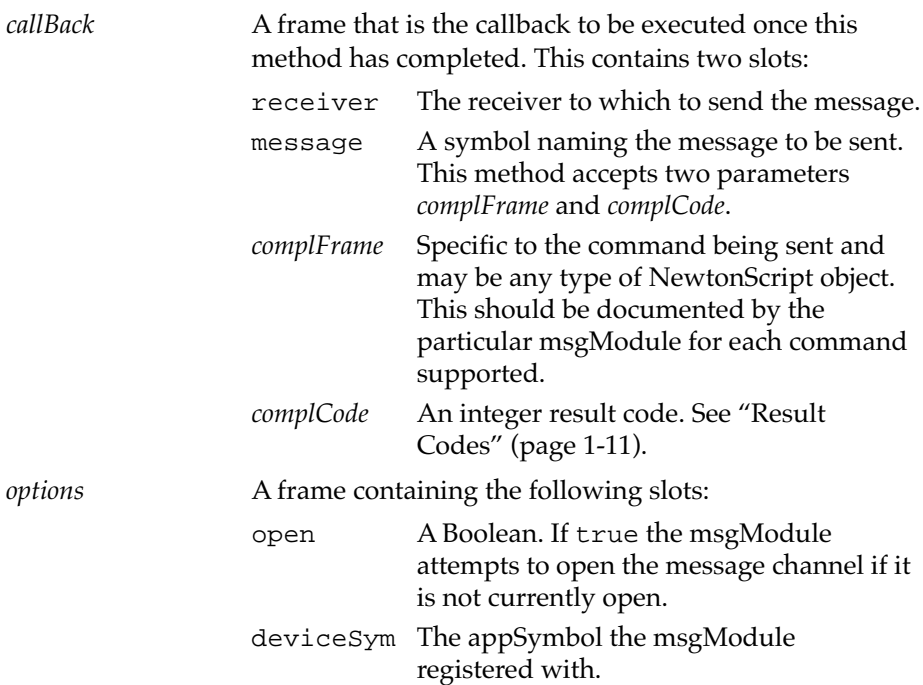

*command* Specific to the particular msgModule. It is up to the msgModule developer to document the format this parameter should take.

The Messaging Enabler sets the *complCode* to the integer result code kRES\_UNSUPPORTED, if the msgModule installed does not support the DirectCommand method. The *complFrame* is set to nil and the *complCode* to kRES\_FAILED if the msgModule generates an error.

#### **CHAPTER 2**

Messaging Enabler Interface Reference

# Index

## A

About slip [1-25](#page-36-0) Alive [2-16](#page-61-0) applications and a msgModule [1-3,](#page-14-0) [1-28](#page-39-0) and Messaging Enabler [1-3,](#page-14-0) [1-28](#page-39-0)

## B

built-in error codes [2-2](#page-47-0)

## C

callback functions [1-10](#page-21-0) DoCallBack [2-21](#page-66-0) Cancel [2-17](#page-62-0) ChangeCofing [1-28](#page-39-0), [2-41](#page-86-0) Close [2-18](#page-63-0) compatibility information [1-7](#page-18-0)

## D

DeleteMessageFromDir [2-19](#page-64-0) DeleteMsgModule [1-27,](#page-38-0) [2-39](#page-84-0) DirectCommand [2-20](#page-65-0) DoCallBack [1-10](#page-21-0), [2-21](#page-66-0) DoEvent [1-12](#page-23-0), [2-22](#page-67-0)

## E

endpoint [1-12](#page-23-0) error codes [1-11](#page-22-0) list of built-in [2-2](#page-47-0)

## F

fromRef slot [1-18](#page-29-0) functionality of a msgModule [1-4](#page-15-0) functions and methods Alive [2-16](#page-61-0) Cancel [2-17](#page-62-0) ChangeCofing [1-28,](#page-39-0) [2-41](#page-86-0) Close [2-18](#page-63-0) DeleteMessageFromDir [2-19](#page-64-0) DeleteMsgModule [1-27](#page-38-0), [2-39](#page-84-0) DirectCommand [2-20](#page-65-0) DoCallBack [1-10,](#page-21-0) [2-21](#page-66-0) DoEvent [1-12,](#page-23-0) [2-22](#page-67-0) GetConfig [2-26](#page-71-0) GetDir [2-30](#page-75-0) GetMessageFromDir [2-31](#page-76-0) GetNextMessage [2-32](#page-77-0) GetPreference [1-25,](#page-36-0) [2-33](#page-78-0) InstallScript [2-33](#page-78-0) Open [2-33](#page-78-0) ProcessCombinedMessage [2-38](#page-83-0) RegMsgModule [1-26,](#page-37-0) [2-39](#page-84-0) RemoveScript [2-34](#page-79-0) SavePreference [1-25](#page-36-0), [2-35](#page-80-0) SendDirectCommand [1-29](#page-40-0), [2-45](#page-90-0) SendMessage [2-35](#page-80-0)

SetConfig [2-36](#page-81-0) TranslateError [1-11,](#page-22-0) [2-38](#page-83-0) UnRegMsgModule [1-28,](#page-39-0) [2-40](#page-85-0)

## G

GetConfig [2-26](#page-71-0) GetDir [2-30](#page-75-0) GetMessageFromDir [2-31](#page-76-0) GetNextMessage [2-32](#page-77-0) GetPreference [1-25](#page-36-0), [2-33](#page-78-0) global functions DeleteMsgModule [1-27,](#page-38-0) [2-39](#page-84-0) RegMsgModule [1-26](#page-37-0), [2-39](#page-84-0) UnRegMsgModule [1-28,](#page-39-0) [2-40](#page-85-0)

## H

hardware preferences [1-23](#page-34-0)

## I

In/Out Box item frame [2-4](#page-49-0) installing and removing a msgModule [1-26](#page-37-0) InstallScript [2-33](#page-78-0) item frame [2-4](#page-49-0)

## M

message channel [1-2](#page-13-0) message module [1-2](#page-13-0) messages multi-part [1-6](#page-17-0) receiving [1-13](#page-24-0)

receiving multi-part [1-16](#page-27-0) receiving text and frame [1-16](#page-27-0) sending [1-17](#page-28-0) messaging devices [1-2](#page-13-0) Messaging Enabler and applications [1-3](#page-14-0), [1-28](#page-39-0) and msgModule [1-2](#page-13-0) Messaging Enabler methods ChangeCofing [1-28,](#page-39-0) [2-41](#page-86-0) SendDirectCommand [1-29](#page-40-0), [2-45](#page-90-0) msgModule [1-2](#page-13-0) and applications [1-3](#page-14-0), [1-28](#page-39-0) and Messaging Enabler [1-2](#page-13-0) creating [1-8](#page-19-0) functionality [1-4](#page-15-0) installing and removing [1-26](#page-37-0) msgModule methods [1-9](#page-20-0) Alive [2-16](#page-61-0) Cancel [2-17](#page-62-0) Close [2-18](#page-63-0) DeleteMessageFromDir [2-19](#page-64-0) DirectCommand [2-20](#page-65-0) DoCallBack [1-10,](#page-21-0) [2-21](#page-66-0) DoEvent [1-12,](#page-23-0) [2-22](#page-67-0) GetConfig [2-26](#page-71-0) GetDir [2-30](#page-75-0) GetMessageFromDir [2-31](#page-76-0) GetNextMessage [2-32](#page-77-0) GetPreference [1-25,](#page-36-0) [2-33](#page-78-0) InstallScript [2-33](#page-78-0) Open [2-33](#page-78-0) ProcessCombinedMessage [2-38](#page-83-0) RemoveScript [2-34](#page-79-0) SavePreference [1-25](#page-36-0), [2-35](#page-80-0) SendMessage [2-35](#page-80-0) SetConfig [2-36](#page-81-0) TranslateError [1-11](#page-22-0), [2-38](#page-83-0) msgModules and endpoints [1-12](#page-23-0) multi-part messages [1-6](#page-17-0)

## N

name references and the Messaging Enabler [1-18](#page-29-0)

## O

Open [2-33](#page-78-0)

## P

preference slips [1-5,](#page-16-0) [1-22](#page-33-0) custom [1-24](#page-35-0) hardware preferences [1-23](#page-34-0) ProcessCombinedMessage [2-38](#page-83-0) protoMsgModule [1-8,](#page-19-0) [2-9](#page-54-0)

## R

RegMsgModule [1-26](#page-37-0), [2-39](#page-84-0) RemoveScript [2-34](#page-79-0) removing a msgModule [1-26](#page-37-0) replies [1-6](#page-17-0) reply frames [2-7](#page-52-0) Reply soup [1-21](#page-32-0) result codes [1-11](#page-22-0)

## S

SavePreference [1-25,](#page-36-0) [2-35](#page-80-0) SendDirectCommand [1-29,](#page-40-0) [2-45](#page-90-0) sending events DoEvent function [1-12](#page-23-0), [2-22](#page-67-0) SendMessage [2-35](#page-80-0)

SetConfig [2-36](#page-81-0) setting [1-18](#page-29-0) storing data [1-25](#page-36-0)

## T

toRef slot obtaining information from [1-20](#page-31-0) TranslateError [1-11](#page-22-0), [2-38](#page-83-0)

## U

UnRegMsgModule [1-28](#page-39-0), [2-40](#page-85-0)